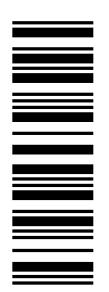

**Informations destinées à l'exploitant**

# **9300 vector** *0,37 ... 11 kW*

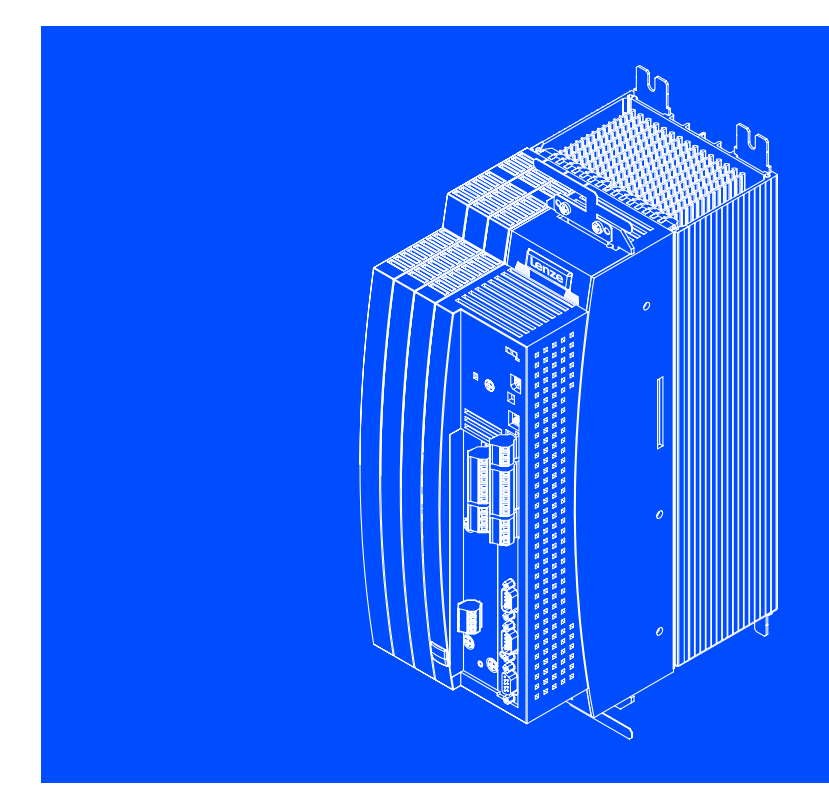

**EVF9321 ... EVF9326 Convertisseur de fréquence**

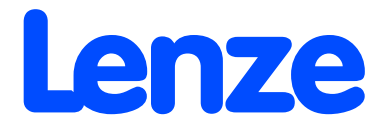

# **Validité :**

c d e **Plaque signalétique** EVF 93xx – x V Vxx 3x 7x **Série d'appareils** <sub>c112</sub> EVF = convertisseur de fréquence **Type/puissance nominale** 400 V 480 V 9321 = 0,37 kW 0,37 kW 9322 = 0,75 kW 0,75 kW 9323 = 1,5 kW 1,5 kW 9324 = 3,0 kW 3,0 kW 9325 = 5,5 kW 5,5 kW 9326 = 11 kW 11 kW **Forme de construction** E = montage sur panneau C = montage sur semelle de refroidissement **Version** V = convertisseur de fréquence à contrôle vectoriel **Variante** Standard V003 = montage sur semelle de refroidissement V004 = avec fonction "mise à l'arrêt sûr" V024 = avec fonction "mise à l'arrêt sûr" et pour réseaux IT V100 = pour réseaux IT **Version matérielle Version logicielle**

... aux convertisseurs de fréquence 9300 vector à partir des versions suivantes (voir plaque signalétique) :

# **Remarque importante !**

Cette documentation contient toutes les informations dont l'opérateur de la machine a besoin pour faire fonctionner les convertisseurs de fréquence 9300 vector intégrés dans votre machine / installation.

Ces informations peuvent être exploitées sans en référer à Lenze, sauf pour ce qui est d'une éventuelle modification de leur contenu.

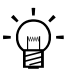

# **Conseil !**

Les mises à jour de logiciels et les documentations récentes relatives aux produits Lenze sont disponibles dans la zone "Téléchargements" du site Internet :

**http://www.Lenze.com**

© 2007 Lenze Drive Systems GmbH, Hans-Lenze-Straße 1, D-31855 Aerzen

Les données figurant dans le présent fascicule ont été établies avec le plus grand soin et vérifiées par rapport au matériel et logiciel décrits. Toutefois, nous ne pouvons exclure certaines diverges. Lenze n'assure pas sa responsabilité sur les dommages en résultant. Les corrections nécessaires seront intégrées dans les éditions suivantes.

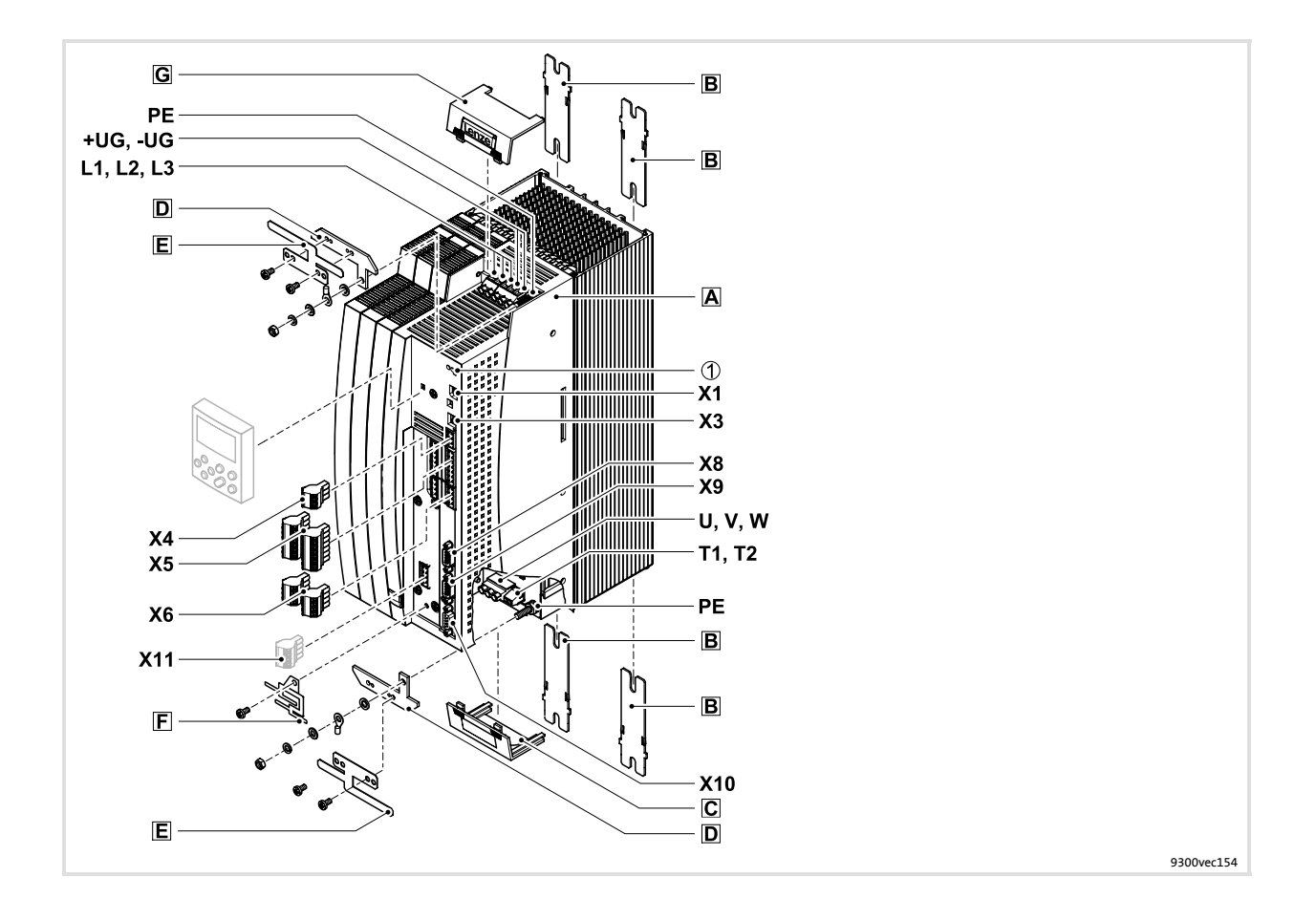

# **Légende**

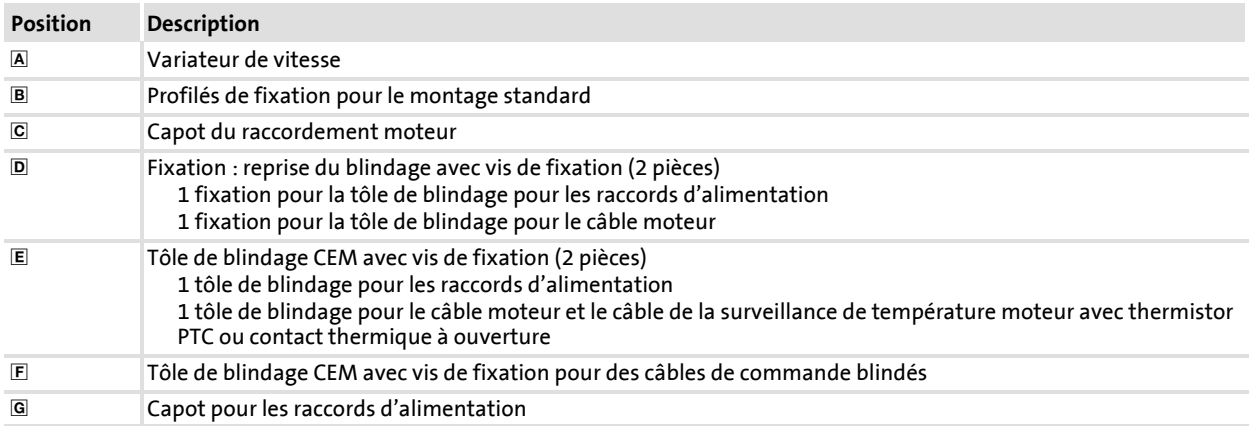

### **Raccordements et interfaces**

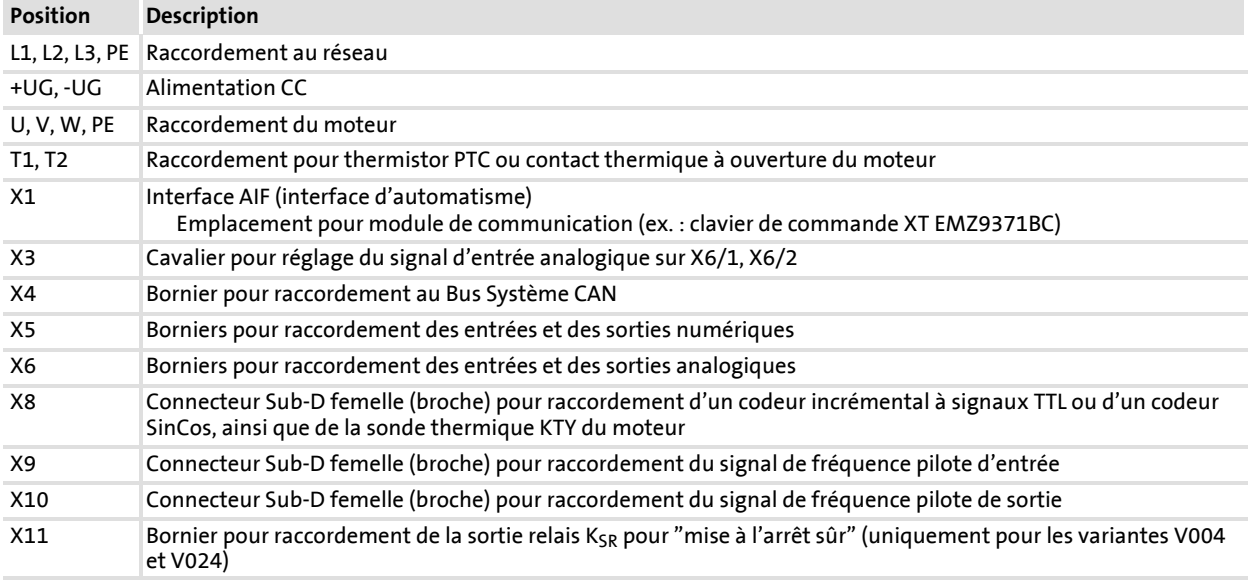

# **Affichage d'état**

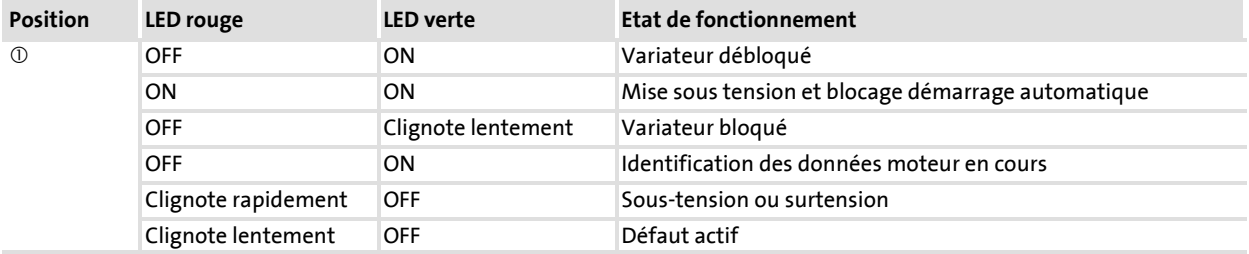

# **i Sommaire**

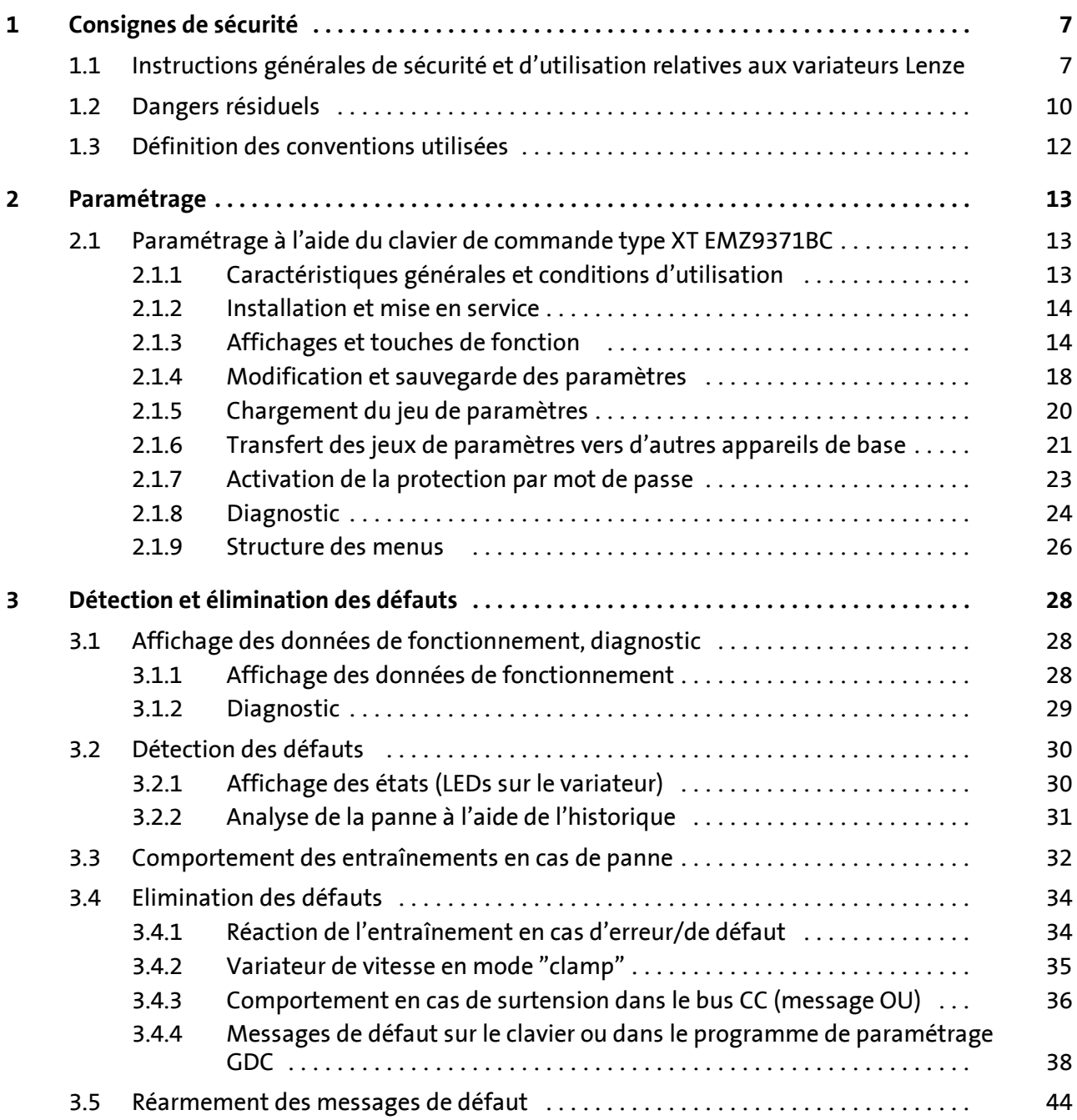

# <span id="page-6-0"></span>**1 Consignes de sécurité**

#### **1.1 Instructions générales de sécurité et d'utilisation relatives aux variateurs Lenze**

(conformes à la directive Basse Tension 2006/95/CEE)

#### **Pour votre sécurité personnelle**

Selon leur indice de protection, les variateurs de vitesse Lenze (convertisseurs de fréquence, servovariateurs, variateurs de vitesse CC) et leurs composants peuvent avoir, pendant leur fonctionnement, des parties accessibles sous tension, éventuellement en mouvement ou en rotation. Les surfaces peuvent aussi être brûlantes.

Un enlèvement non autorisé des protections prescrites, un usage non conforme à la fonction, une installation défectueuse ou une manoeuvre erronée peuvent entraîner des dommages corporels et matériels graves.

Pour informations complémentaires, consulter la documentation.

Des énergies élevées circulent dans le variateur. C'est pourquoi il faut toujours porter un équipement de protection personnel lors des interventions sur le variateur (protection corporelle, protection de la tête, protection des yeux, protection auditive, protection des mains).

Tous les travaux relatifs au transport, à l'installation, à la mise en service et à la maintenance doivent être exécutés par du personnel qualifié et habilité (CEI 364 ou CENELEC HD 384 ou DIN VDE 0100 et CEI 664 ou DIN VDE 0110 ainsi que les prescriptions nationales pour la prévention d'accidents).

Au sens des présentes instructions générales de sécurité, on entend par "personnel qualifié" des personnes compétentes en matière d'installation, de montage, de mise en service et de fonctionnement du produit et possédant les qualifications correspondant à leurs activités.

#### **Utilisation conforme à la fonction**

Les variateurs de vitesse sont des composants destinés à être incorporés dans des installations ou desmachines électriques.Ilne constituent pas des appareils domestiques, mais des éléments à usage exclusivement industriel et professionnel au sens de la norme EN 61000-3-2.

Lorsque les variateurs de vitesse sont incorporés dans une machine, leur mise en service (c'est-à-direleurmise en fonctionnement conformément àleur fonction) estinterdite tant que la conformité de la machine aux dispositions de la directive 98/37/CE (directive Machines) n'a pas été vérifiée (respecter la norme EN 60204).

Leur mise en service (c'est-à-dire leur mise en fonctionnement conformément à leur fonction) n'est admise que si les dispositions de la directive sur la compatibilité électromagnétique (89/336/CEE) sont respectées.

Les variateurs de vitesse répondent aux exigences de la directive Basse Tension 73/23/CEE. La norme harmonisée EN 61800-5-1 s'applique aux variateurs de vitesse.

Les spécifications techniques et indications relatives aux conditions de raccordement figurant sur la plaque signalétique et la documentation doivent impérativement être respectées !

**Attention !** Selon la norme EN 61800-3, les variateurs de vitesse peuvent être utilisés dans des systèmes d'entraînement de catégorie C2. Dans un environnement résidentiel, ces produits risquent de provoquer des interférences radio. Dans ce cas, il incombe à l'exploitant de prendre les mesures qui s'imposent.

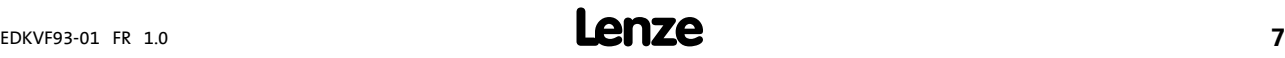

**1**

Instructions générales de sécurité et d'utilisation relatives aux variateurs Lenze

#### **Transport, stockage**

Lesindications relatives au transport, au stockage et aumaniement approprié doivent être respectées.

Respecter les conditions climatiques indiquées dans les spécifications techniques.

#### **Installation**

**1**

L'installation et le refroidissement des variateurs de vitesse doivent répondre aux prescriptions de la documentation fournie avec le produit.

Manipuler les variateurs de vitesse avec précaution et éviter toute contrainte mécanique. Lors du transport et de la manutention, veiller à ne pas déformer les composants, ni à modifier les distances d'isolement. Ne pas toucher les composants électroniques et les contacts électriques.

Lesvariateursde vitesse comportent despièces sensibles aux contraintes électrostatiques, qu'un maniement inapproprié est susceptible d'endommager. Ne pas endommager ou détruire de composants électriques sous risque de nuire à la santé !

#### **Raccordement électrique**

Lorsque des travaux sont réalisés sur des variateurs de vitesse sous tension, respecter les prescriptions nationales en vigueur pour la prévention des accidents (VBG 4 par exemple). L'installation électrique doit être exécutée en conformité avec les prescriptions fournies (sections de câble, fusibles, raccordement du conducteur de protection, etc.). Des informations plus détaillées figurent dans la documentation.

Les indications concernant une installation conforme aux exigences de compatibilité électromagnétique (blindage, mise à la terre, présence de filtres et pose adéquate des câbles et conducteurs) figurent dans la documentation qui accompagne les variateurs de vitesse. Ces indications doivent également être respectées pour les variateurs avec marquage CE. Le respect des valeurs limites imposées par la législation sur la CEM relève de la responsabilité du constructeur de la machine ou de l'installation. Pour respecter les valeurs limites applicables au lieu d'exploitation en matière d'interférences radio, les variateurs de vitesse doivent être incorporés dans un boîtier (armoire électrique par exemple). Les boîtiers utilisés doivent permettre un montage conforme CEM. S'assurer notamment que les portes de l'armoire électrique sont reliées au boîtier par une surface entièrement métallique. Réduire au minimum les ouvertures dans le boîtier.

Les variateurs de vitesse Lenze peuvent provoquer un courant continu dans le conducteur de protection. Si un disjoncteur différentiel (RCD) est utilisé pour la protection contre les contacts directs ou indirects, seul un disjoncteur différentiel de type B (RCD) est autorisé du côté alimentation du variateur. Dans les autres cas, il faut prévoir une autre mesure de protection, telle que la séparation de l'environnement par double isolement ou isolement renforcé ou la séparation du réseau d'alimentation par un transformateur.

Les installations dans lesquelles sont incorporés des variateurs de vitesse doivent être équipées de dispositifs de surveillance et de protection supplémentaires prévus par les prescriptions de sécurité en vigueur (loi sur le matériel technique, prescriptions pour la prévention d'accidents, etc.). Il est possible qu'il faille adapter les variateurs de vitesse à votre application. Respecter les indications à ce sujet figurant dans la documentation.

Après coupure de l'alimentation du variateur, ne pas toucher immédiatement aux éléments conducteurs et aux borniers de puissance précédemment sous tension, car les condensateurs peuvent éventuellement encore être chargés. A ce sujet, tenir compte des indications figurant sur les variateurs de vitesse.

Pendant le fonctionnement, les capots de protection et portes doivent rester fermés.

**Remarques concernant les installations homologuées UL fonctionnant avec variateur de vitesse :** les instructions "UL warnings" s'appliquent exclusivement aux installations homologuées UL. Cette documentation comprend des indications spécifiques à ces installations.

#### **Fonctions de sécurité**

Certaines variantes de variateurs de vitesse intègrent des fonctions de sécurité (exemple : "absence sûre de couple", anciennement "arrêt sécurisé") conformes aux exigences de l'annexe I n°1.2.7 de la directive "Machines" 98/37/CE, EN 954-1, catégorie 3 et EN 1037. Respecter impérativement toutes les indications concernant les fonctions de sécurité figurant dans la documentation des variantes.

#### **Entretien et maintenance**

Les variateurs de vitesse ne nécessitent aucun entretien, à condition de respecter les conditions d'utilisation prescrites.

Dans des ambiances poussiéreuses, il se peut que les surfaces de refroidissement soient salies ou que les grilles d'aération soient bouchées. Il convient alors de procéder à un nettoyage régulier des surfaces de refroidissement et des grilles d'aération. Ne pas utiliser d'objets tranchants ou pointus !

#### **Traitement des déchets**

Les métaux et les matières plastiques sont recyclables. Les cartes électroniques doivent subir un traitement spécifique.

**Tenir impérativement compte des consignes de sécurité et d'utilisation spécifiques aux produits contenues dans ce document !**

#### <span id="page-9-0"></span>**1.2 Dangers résiduels**

#### **Protection des personnes**

- ► Avant de procéder à une intervention sur le variateur, vérifier si toutes les bornes de puissance sont hors tension :
	- Une fois l'alimentation coupée, les bornes de puissance U, V, W, +U<sub>G</sub> et -U<sub>G</sub> restent encore sous tension pendant au moins 3 minutes.
	- Une fois le moteur arrêté, les bornes de puissance L1, L2, L3 ; U, V, W, +U<sub>G</sub> et -U<sub>G</sub> restent sous tension.
- ► Le courant de fuite vers la terre (PE) est >3,5 mA. Selon la norme EN 50178,
	- une installation fixe est nécessaire,
	- il faut prévoir soit un double conducteur PE, soit un conducteur PE simple avec une section de 10 mm2 au minimum.
- $\blacktriangleright$  La température de fonctionnement du radiateur du variateur de vitesse est > 80 °C : – Ne pas toucher le radiateur sous peine de se brûler.
- $\triangleright$  Si la fonction "Redémarrage à la volée" (C0142 = 2, 3) est utilisée avec des machines à moment d'inertie et coefficient de frottement faibles :
	- A l'arrêt, lors du déblocage du variateur, le moteur peut se mettre en rotation ou changer de sens pendant un instant très court, car le redémarrage à la volée s'effectue aussi à vitesse 0.
- ► Pendant le transfert de jeux de paramètres, les bornes de commande du variateur de vitesse peuvent adopter des états non définis !
	- C'est pourquoi il faut impérativement retirer les connecteurs X5 et X6 avant le transfert. On s'assure ainsi que le variateur est bloqué et que toutes les bornes de commande adoptent l'état défini "BAS".

#### **Protection des appareils**

- ► Des mises sous tension répétées (par exemple, fonctionnement coup par coup via contacteur réseau) peuvent surcharger et détruire le limiteur du courant d'entrée du variateur de vitesse.
	- C'est pourquoi il est impératif de laisser passer au moins 3 minutes entre deux processus de mise sous tension.
	- En cas de fréquentes mises hors tension pour raisons de sécurité, utiliser la fonction de sécurité "absence sûre de couple" (STO). Les variantes d'appareil Vxx4 disposent de cette fonction.

#### **Protection du moteur**

- ► Certains réglages du variateur peuvent entraîner une surchauffe du moteur raccordé.
	- Exemples : fonctionnement prolongé du frein CC,
	- fonctionnement prolongé dans la plage de faibles vitesses pour moteurs autoventilés.

#### **Protection de la machine/de l'installation**

- ► Les entraînements peuvent atteindre des survitesses dangereuses (exemple : réglage de fréquences de sortie élevées en utilisant des moteurs et machines non adaptés).
	- Les variateurs de vitesse ne sont pas protégés contre de telles conditions de fonctionnement. Prévoir des composants supplémentaires.

# **Warnings !**

- $\blacktriangleright$  The device has no overspeed protection.
- ▶ Must be provided with external or remote overload protection.
- ƒ Maximum surrounding air temperature: 50 °C
- ► Use 60/75 °C or 75 °C copper wire only.
- ► Please observe the specifications for fuses and screw-tightening torques in these instructions.
- ƒ EVF9321 ... EVF9329:

Suitable for use on a circuit capable of delivering not more than 5000 rms symmetrical amperes, 480 V maximum.

► EVF9330 ... EVF9333:

Suitable for use on a circuit capable of delivering not more than 10000 rms symmetrical amperes, 480 V maximum.

#### <span id="page-11-0"></span>**1.3 Définition des conventions utilisées**

Pour indiquer des risques et des informations importantes, la présente documentation utilise les mots et symboles suivants :

#### **Consignes de sécurité**

Présentation des consignes de sécurité

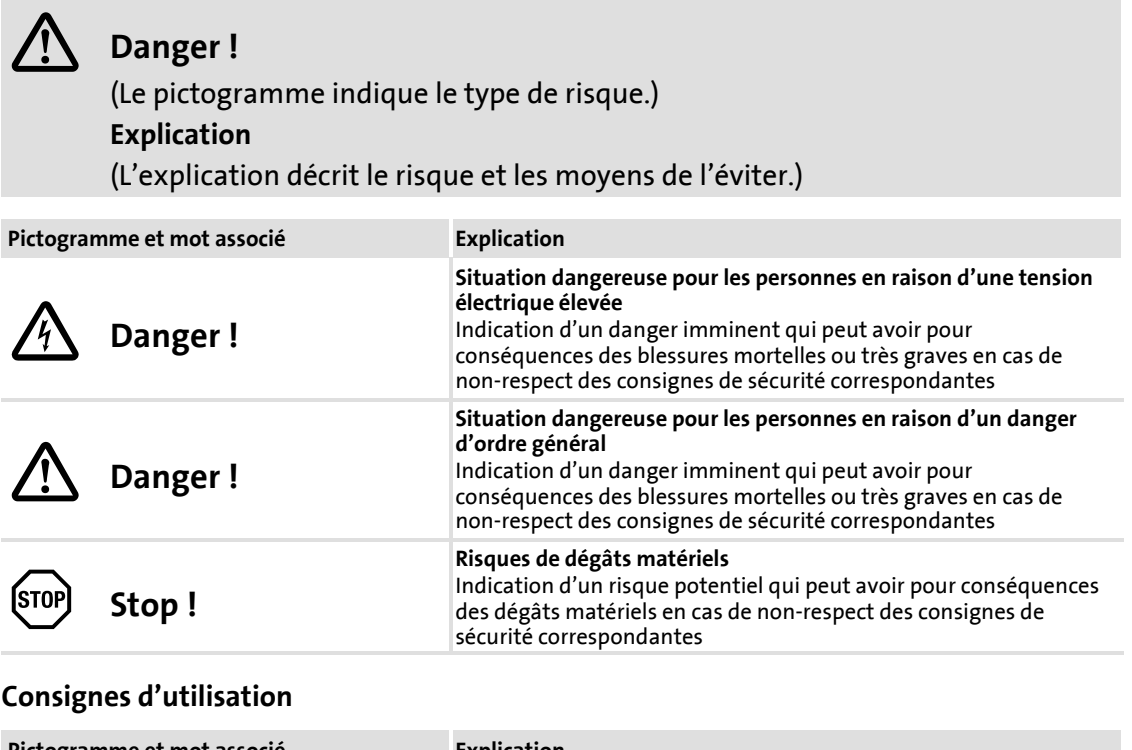

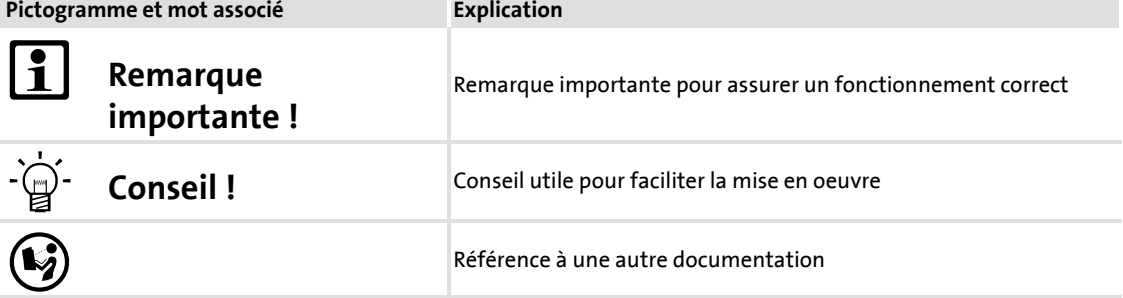

#### <span id="page-12-0"></span>**2.1 Paramétrage à l'aide du clavier de commande type XT EMZ9371BC**

#### **Description**

Le clavier est disponible en option. Une description détaillée du clavier de commande est contenue dans les instructions de mise en service comprises dans l'équipement livré.

#### **Enficher le clavier**

Le clavier peut être enfiché sur et retiré de l'interface AIF pendant le fonctionnement.

Lorsque le clavier est mis sous tension, un auto-test est effectué. Le clavier est prêt à fonctionner lorsqu'il est en mode "Disp" (affichage).

#### **2.1.1 Caractéristiques générales et conditions d'utilisation**

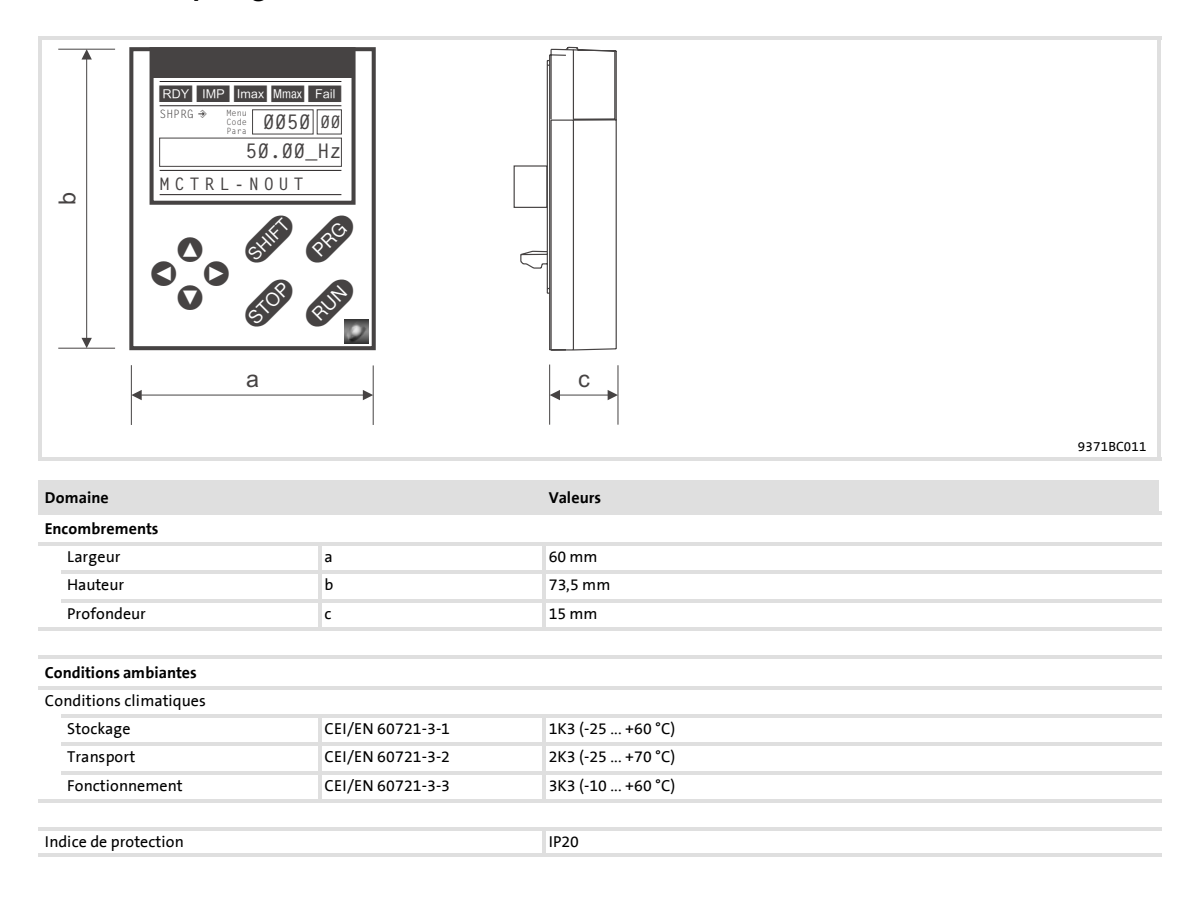

**2**

Paramétrage à l'aide du clavier de commande type XT EMZ9371BC Installation et mise en service

#### <span id="page-13-0"></span>**2.1.2 Installation et mise en service**

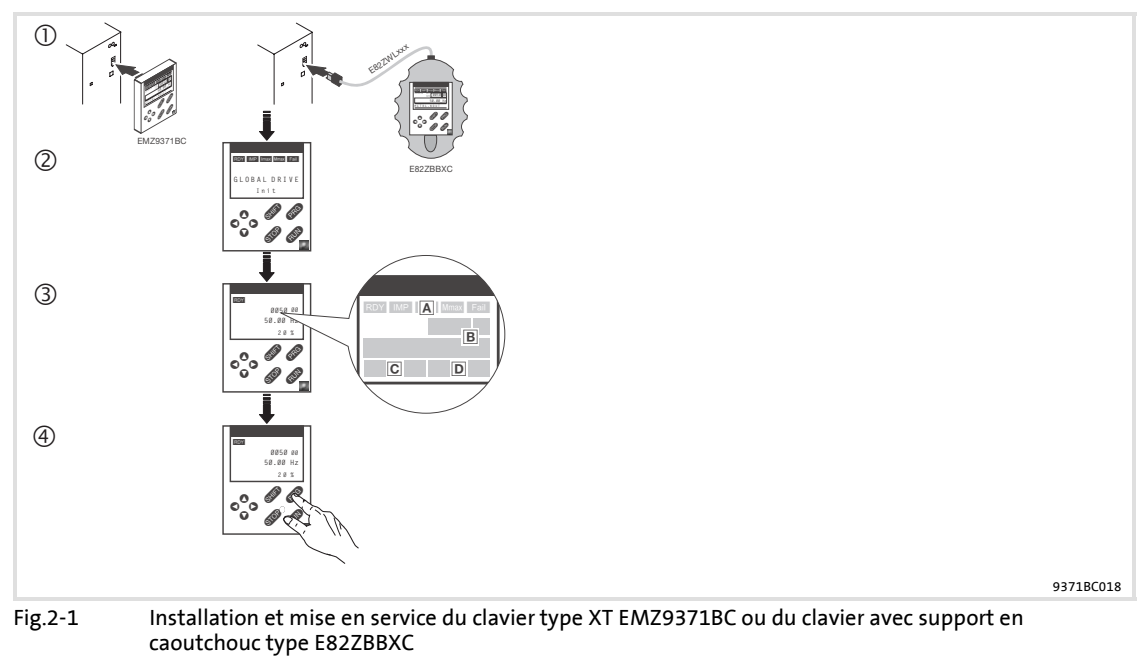

- $\circledR$  Enficher le clavier sur l'interface AIF (face avant de l'appareil de base). Le clavier peut également être enfiché et retiré pendant le fonctionnement.
- d Lorsque le clavier est mis sous tension, un auto-test est effectué.
- <sup>3</sup> Le clavier est prêt à fonctionner lorsque le mode Service (niveau fonctionnement) est affiché.
- Etat actuel de l'appareil de base
- Contenu de la mémoire 1 du menu utilisateur "User Menu" (C0517) : n° code, n° sous-code et valeur actuelle
- Message du défaut en cours ou message d'état supplémentaire
- Valeur actuelle en % de l'affichage d'état réglé en C0004
- $\circledast$  Appuyer sura **GR** afin de quitter le niveau fonctionnement.

#### **2.1.3 Affichages et touches de fonction**

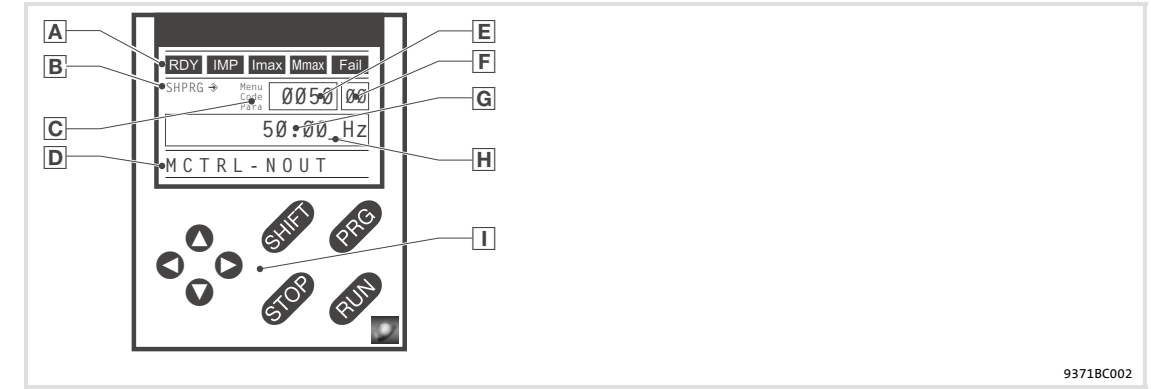

Fig.2-2 Affichages et touches de fonction sur le clavier XT EMZ9371BC

#### **Affichages**

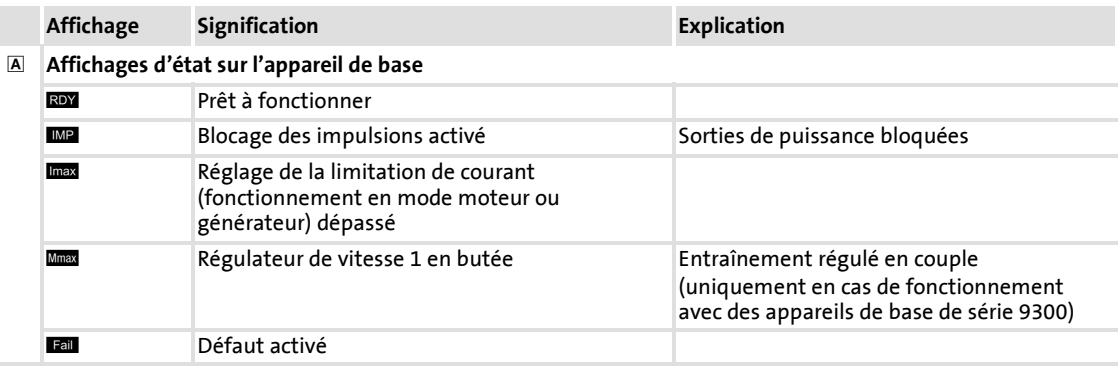

#### Paramétrage à l'aide du clavier de commande type XT EMZ9371BC Affichages et touches de fonction

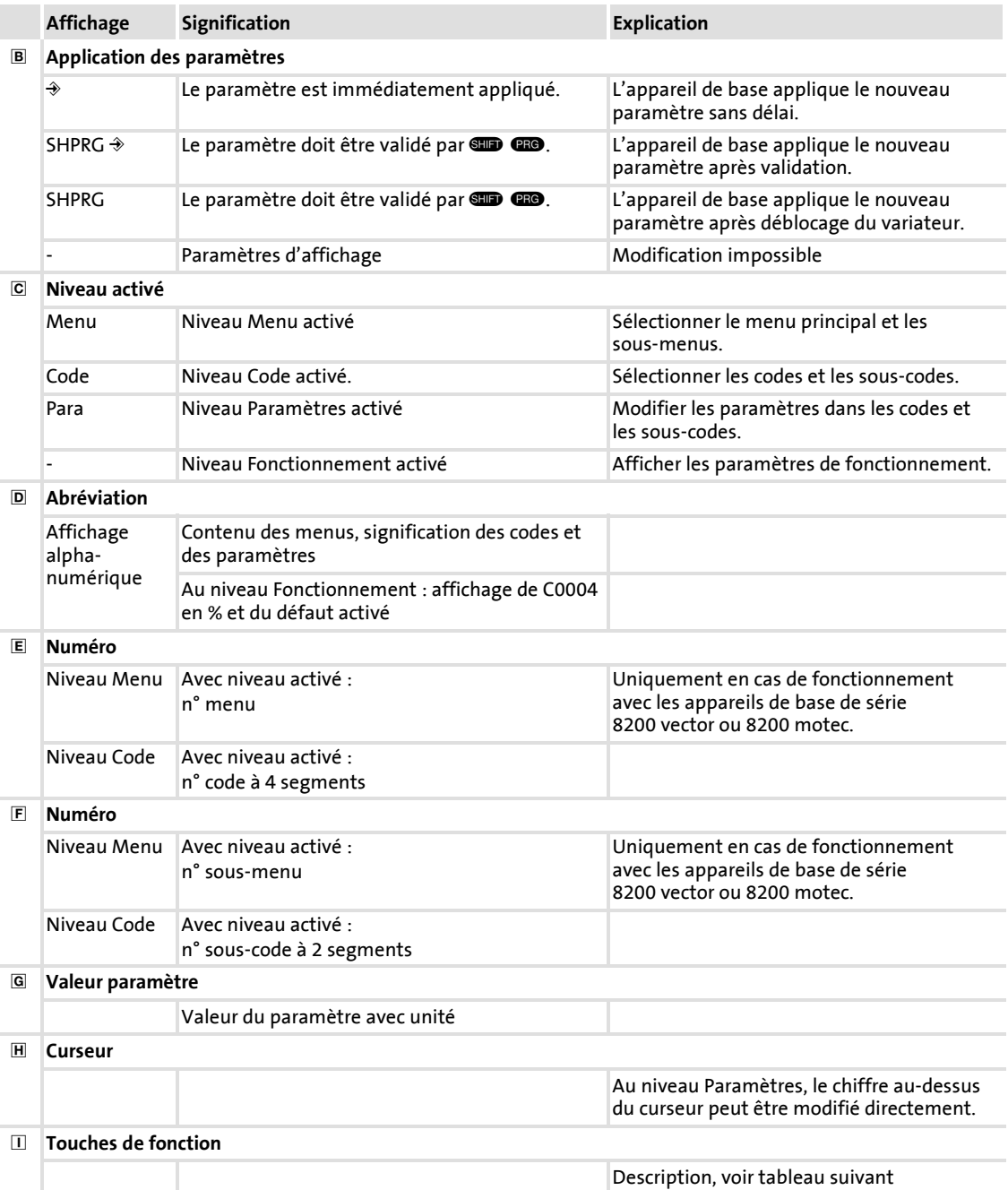

#### **Touches de fonction**

# **Remarque importante !**

Combinaison de touches avec **CID** :

appuyer sur  $\square$ , puis sans relâcher, appuyer sur la deuxième touche indiquée.

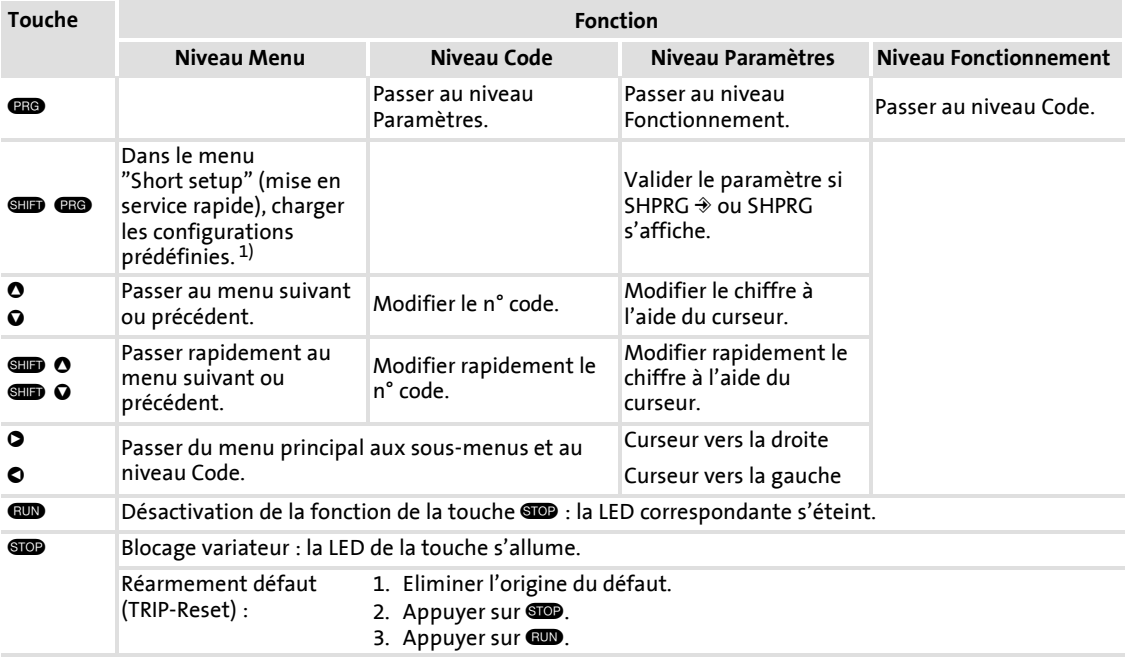

1) Uniquement en cas de fonctionnement avec les appareils de base de série 8200 vector ou 8200 motec

<span id="page-17-0"></span>**2**

Paramétrage à l'aide du clavier de commande type XT EMZ9371BC Modification et sauvegarde des paramètres

#### **2.1.4 Modification et sauvegarde des paramètres**

# **Remarque importante !**

Vos réglages ont une incidence sur les paramètres actuels de la mémoire vive. Il faut enregistrer vos réglages dans un jeu de paramètres afin qu'ils soient sauvegardés en cas de coupure réseau !

Si vous ne travaillez qu'avec un seul jeu de paramètres, sauvegardez ce jeu de paramètres en mémoire non volatile sous jeu de paramètres 1. Le jeu de paramètres 1 est chargé automatiquement à la mise sous tension.

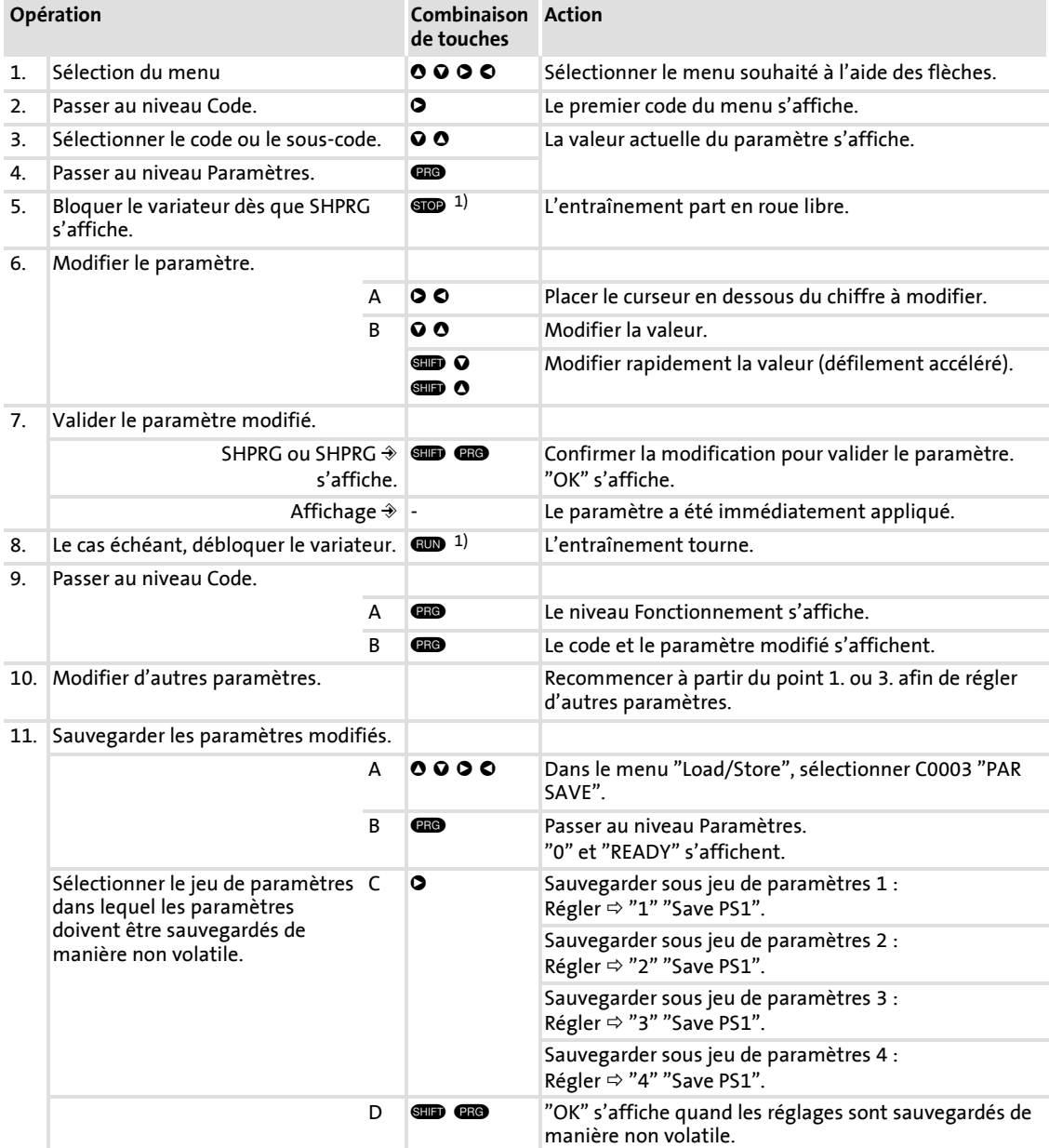

Paramétrage à l'aide du clavier de commande type XT EMZ9371BC Modification et sauvegarde des paramètres

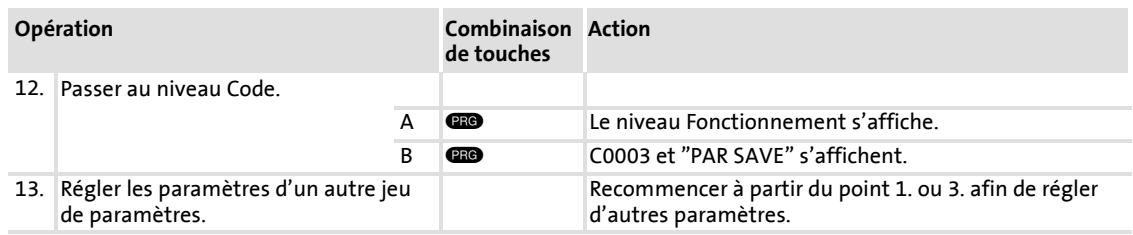

 $1)$  La fonction de la touche  $\square$  est programmable. C0469 = 1 : blocage variateur C0469 = 2 : arrêt rapide (réglage Lenze)

#### <span id="page-19-0"></span>**2.1.5 Chargement du jeu de paramètres**

Le clavier vous permet de charger le jeu de paramètres sauvegardé dans la mémoire vive lorsque le variateur est bloqué. Après déblocage, le variateur fonctionne avec les nouveaux paramètres.

# **Danger !**

- ► En chargeant un nouveau jeu de paramètres, le variateur passe à nouveau par la phase d'initialisation et se comporte de la même façon qu'après mise sous tension.
	- Les configurations système et les affectations des bornes peuvent être modifiées. Vérifier si votre câblage et la configuration de l'entraînement correspondent bien aux réglages du jeu de paramètres.
- ► Utiliser uniquement la borne X5/28 comme source de blocage variateur ! Autrement, la commutation à un autre jeu de paramètres risque de provoquer un démarrage incontrôlé de l'entraînement.

#### **Remarque importante !**

- ► Après la mise sous tension, c'est toujours le jeu de paramètres 1 qui est chargé dans la mémoire vive du variateur.
- ► Les autres jeux de paramètres peuvent également être chargés dans la mémoire vive via les entrées numériques ou des instructions bus.

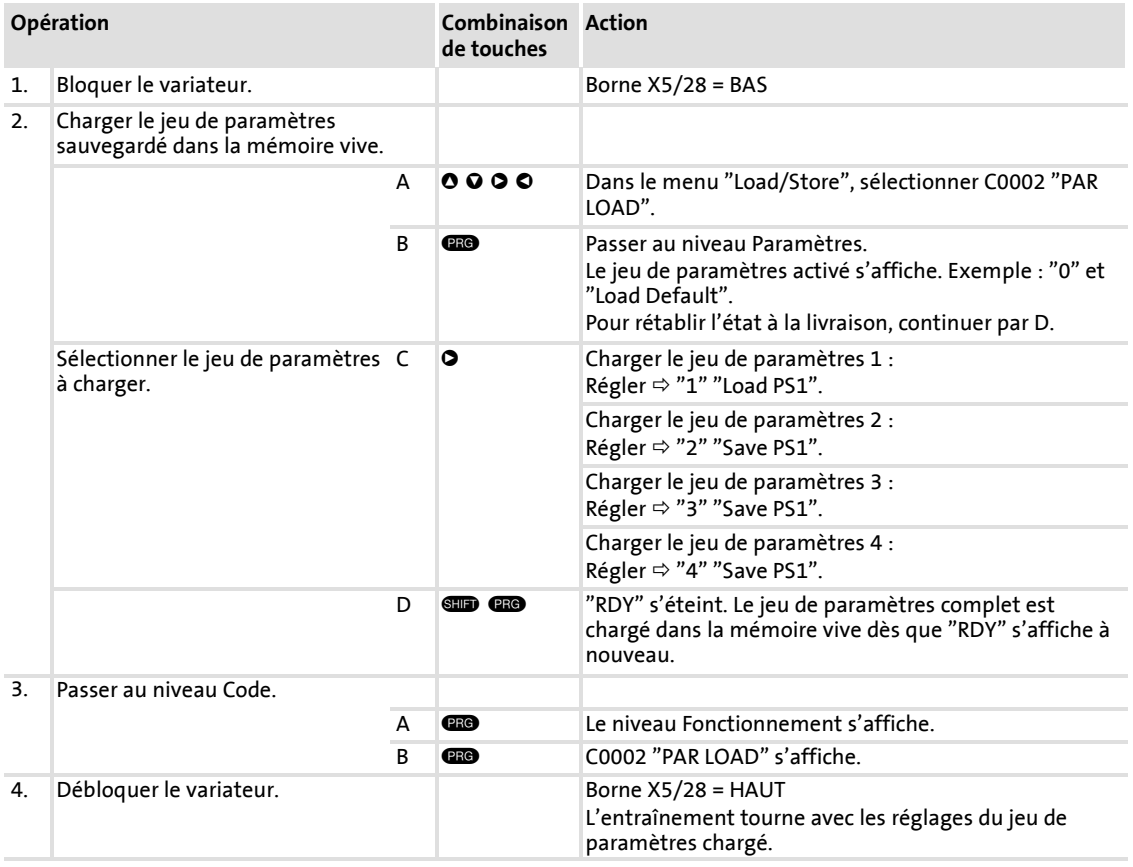

**2**

#### <span id="page-20-0"></span>**2.1.6 Transfert des jeux de paramètres vers d'autres appareils de base**

Le clavier de commande vous permet de copier aisément les paramètres d'un appareil de base vers un autre.

Pour ce faire, utiliser le menu "Load/Store".

# **Danger !**

Pendant le transfert des paramètres du clavier à l'appareil de base, les bornes de commande risquent d'adopter des états non définis !

Il faut impérativement retirer les connecteurs enfichables X5 et X6 de l'appareil de base avant de procéder au transfert de paramètres afin d'assurer que le variateur soit bloqué et que toutes les bornes de commande soient à l'état défini BAS.

#### **Copier les jeux de paramètres de l'appareil de base dans le clavier**

### **Remarque importante !**

Après la copie des jeux de paramètres dans le clavier de commande type XT (C0003 = 11), c'est toujours le dernier jeu de paramètres chargé en C0002 qui est activé.

Si les paramètres actuels doivent rester actifs après la copie :

ƒ sauvegarder les paramètres actuels dans un jeu de paramètres avant la copie et charger ce jeu dans le variateur via C0002.

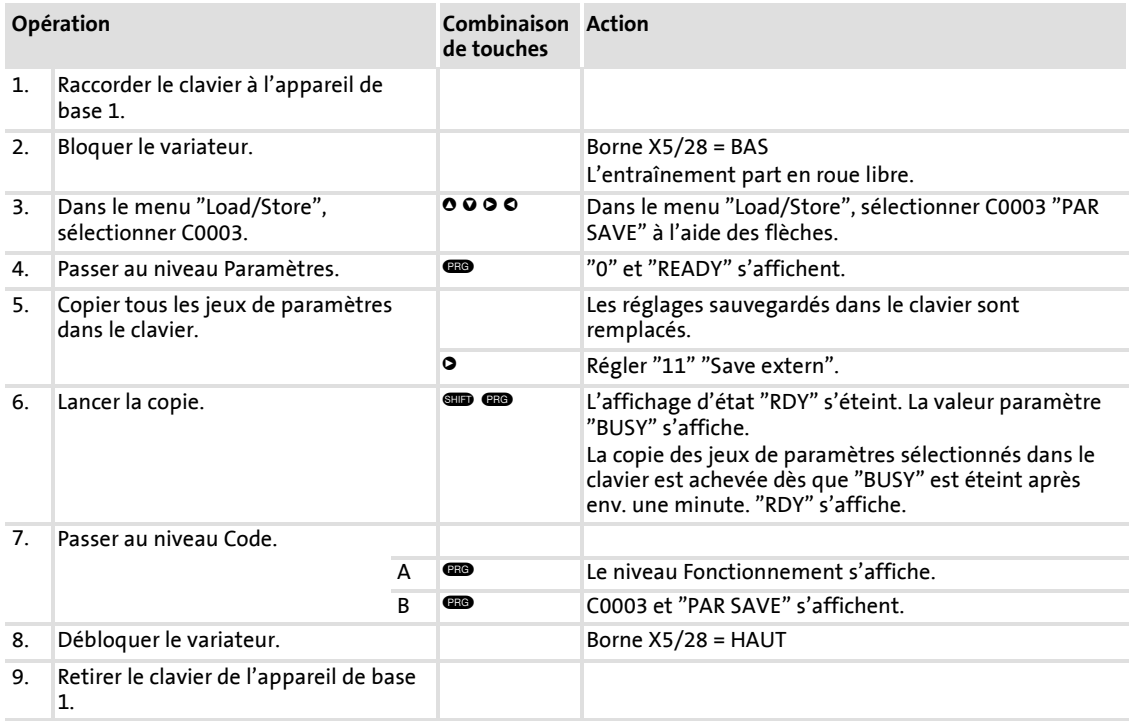

### **Copier les jeux de paramètres du clavier dans l'appareil de base**

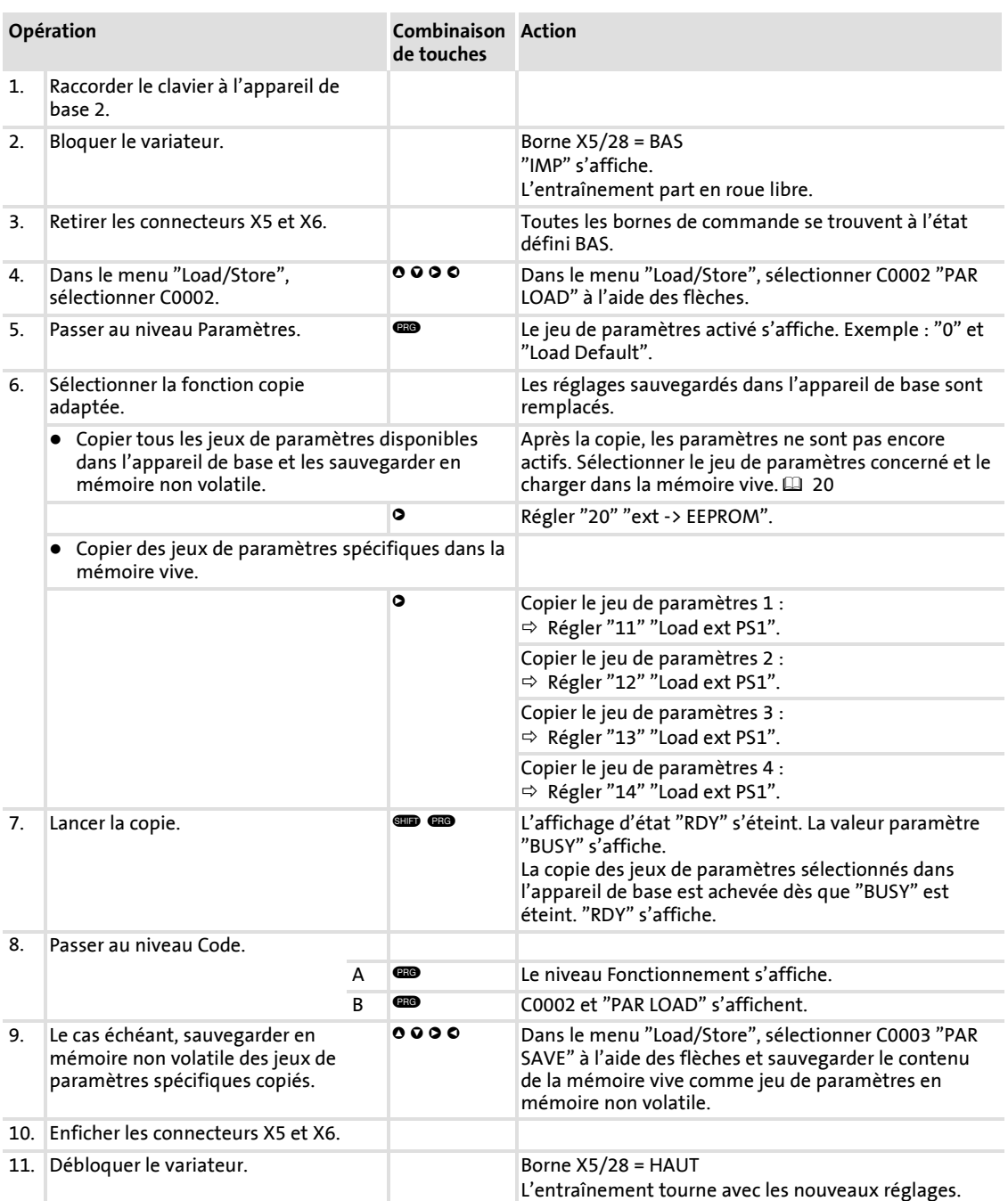

#### <span id="page-22-0"></span>**2.1.7 Activation de la protection par mot de passe**

# **Remarque importante !**

- ► Lorsque la protection par mot de passe est activée (C0094 = 1 ... 9999), seul le menu utilisateur "USER Menu" est librement accessible.
- ▶ Pour accéder à tous les autres menus, il faut entrer le mot de passe. La protection par mot de passe est alors annulée jusqu'au prochain mot de passe saisi.
- ► Noter que lors du transfert des jeux de paramètres dans d'autres appareils de base, les paramètres protégés par mot de passe sont également réécrits. Le mot de passe n'est pas transféré.
- ► Ne pas oublier votre mot de passe ! Le cas échéant, la remise à zéro du mot de passe ne peut s'effectuer que via PC ou bus!

#### **Activer la protection par mot de passe**

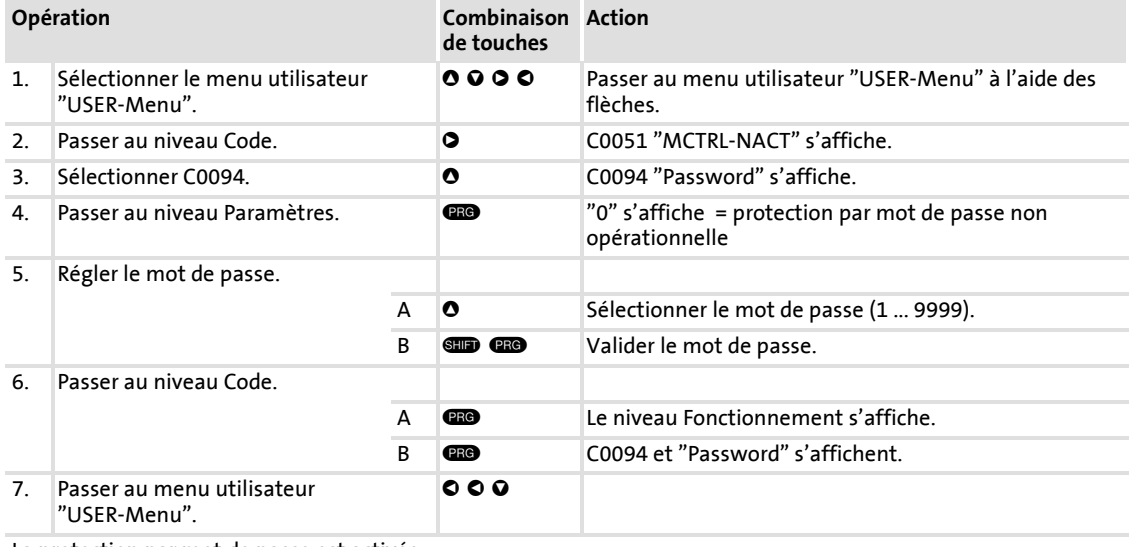

La protection par mot de passe est activée.

Pour quitter le menu utilisateur, il faut entrer le mot de passe à nouveau et valider par  $\blacksquare$ .

#### **Annuler la protection par mot de passe**

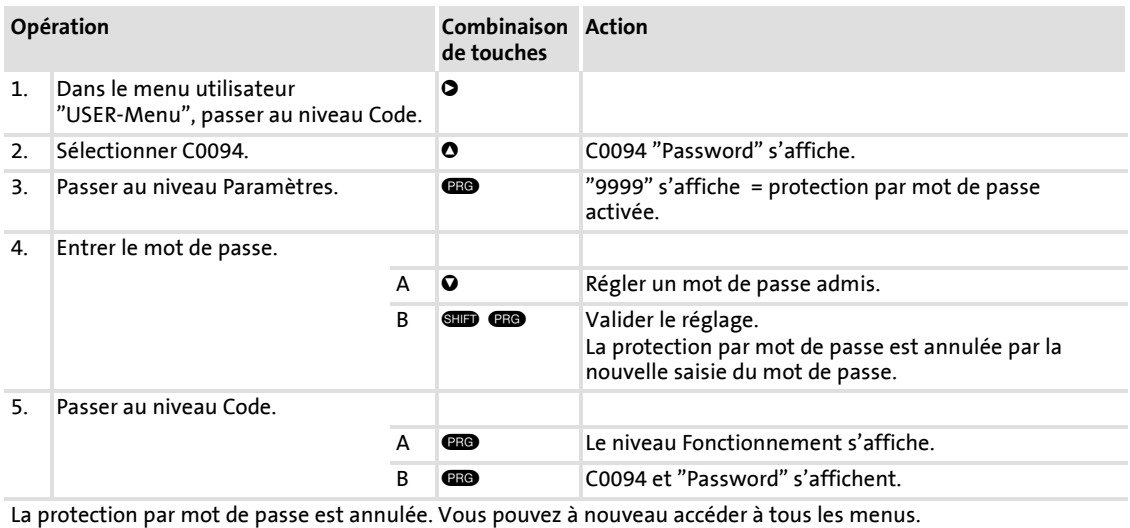

#### **2.1.8 Diagnostic**

<span id="page-23-0"></span>**2**

Le menu "Diagnostic" contient deux sous-menus appelés "Actual info" et "History", qui comprennent tous les codes nécessaires pour

- ► la surveillance de l'entraînement ;
- ► le diagnostic des défauts/erreurs.

Des messages d'état supplémentaires s'affichent au niveau fonctionnement. Lorsque plusieurs messages d'état sont activés, c'est celui avec le plus haut niveau de priorité qui s'affiche :

#### **Paramétrage** Paramétrage à l'aide du clavier de commande type XT EMZ9371BC Diagnostic

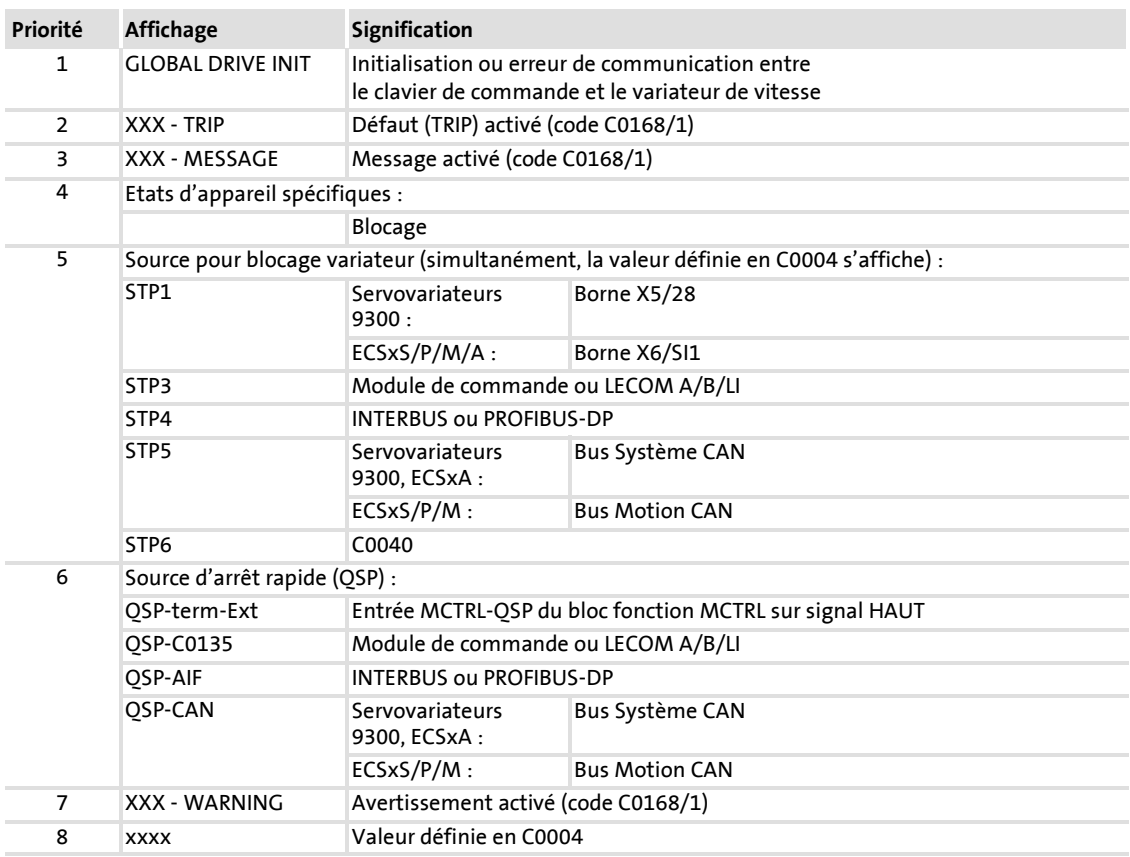

#### <span id="page-25-0"></span>**2.1.9 Structure des menus**

Afin de faciliter le paramétrage, les codes sont regroupés dans des menus affectés à une fonction spécifique.

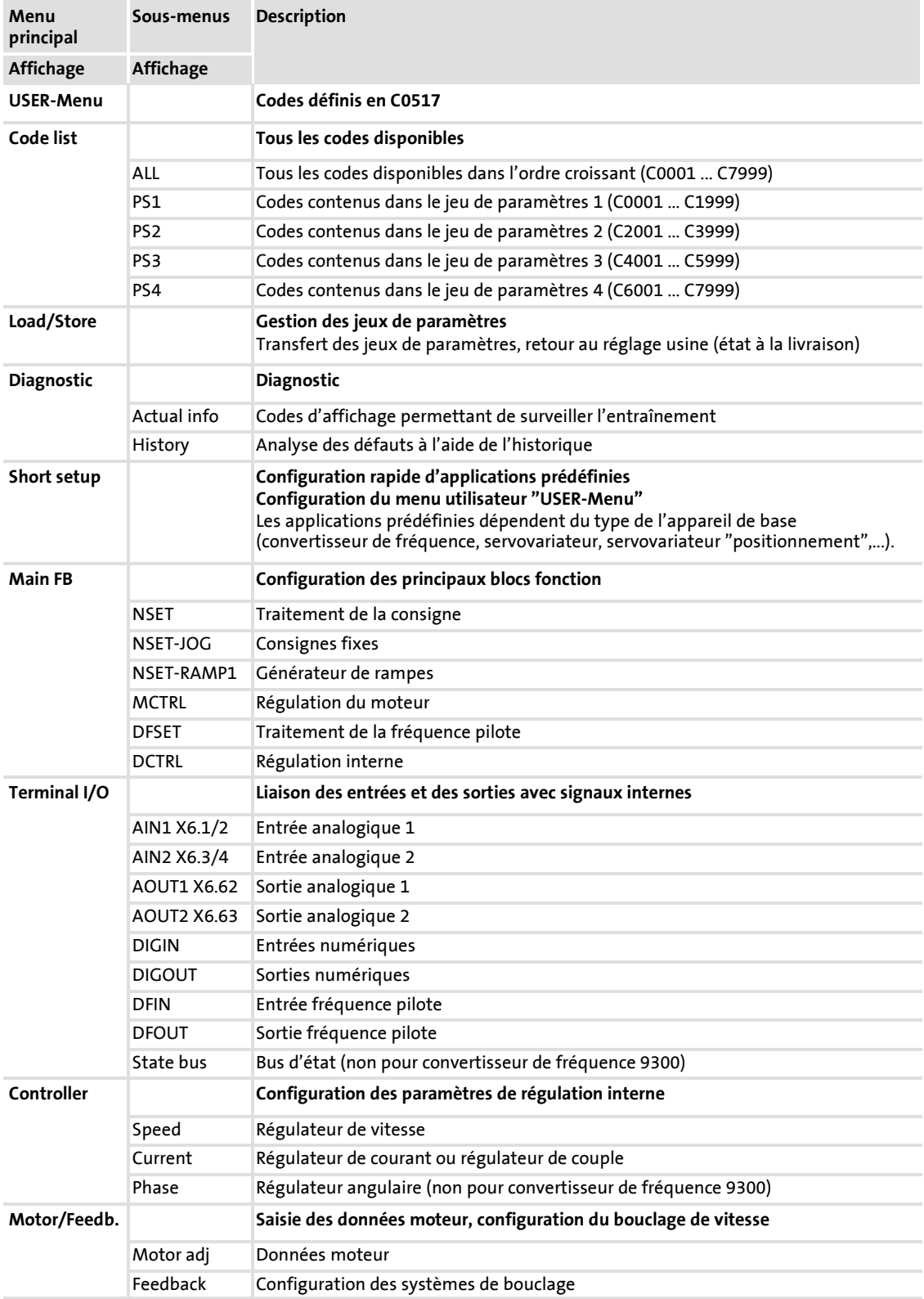

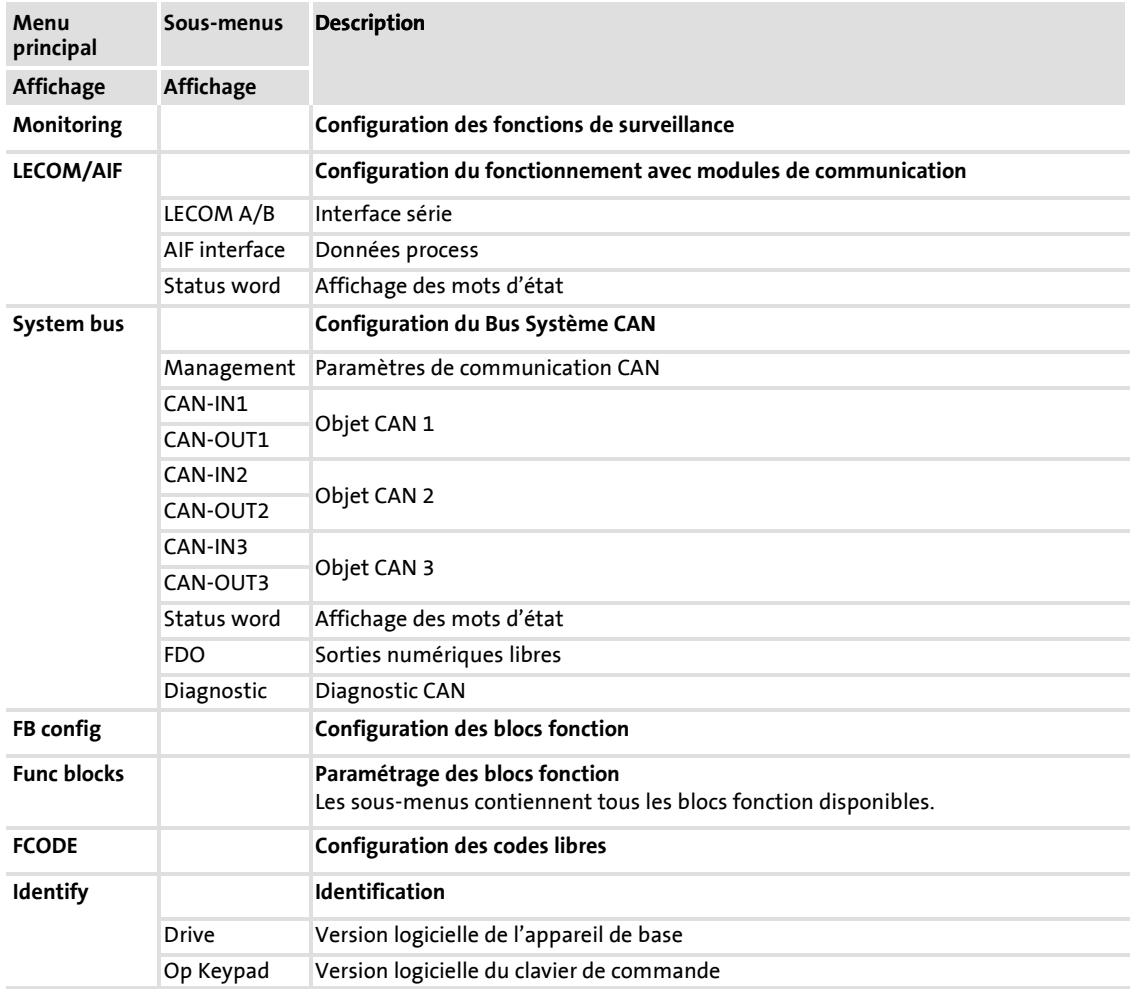

#### <span id="page-27-0"></span>**3.1 Affichage des données de fonctionnement, diagnostic**

#### **3.1.1 Affichage des données de fonctionnement**

#### **Description**

Le variateur mesure les principaux paramètres de fonctionnement, qui peuvent être consultés via le clavier de commande ou sur PC.

Certains paramètres de fonctionnement peuvent être calibrés de manière à être directement affichés ou définis dans l'unité de la caractéristique correspondante du process (pression, température, vitesse...).

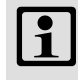

#### **Remarque importante !**

Le calibrage s'applique toujours à tous les codes spécifiés.

#### **Codes de paramétrage**

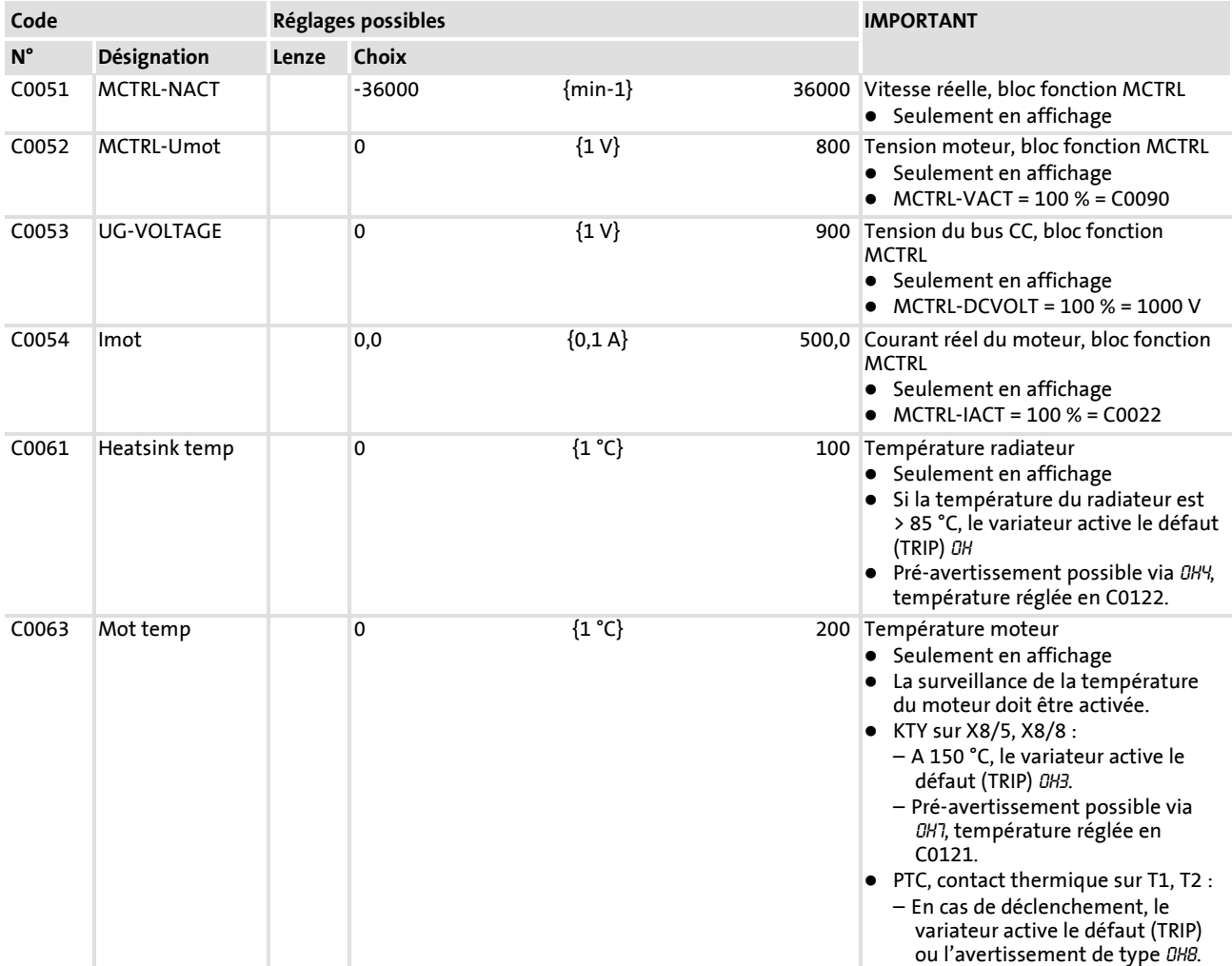

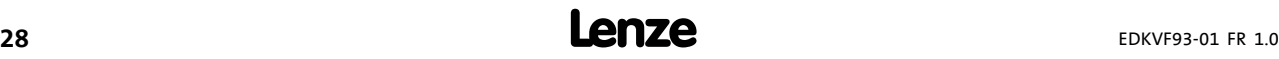

#### **Détection et élimination des défauts** Affichage des données de fonctionnement, diagnostic Diagnostic

<span id="page-28-0"></span>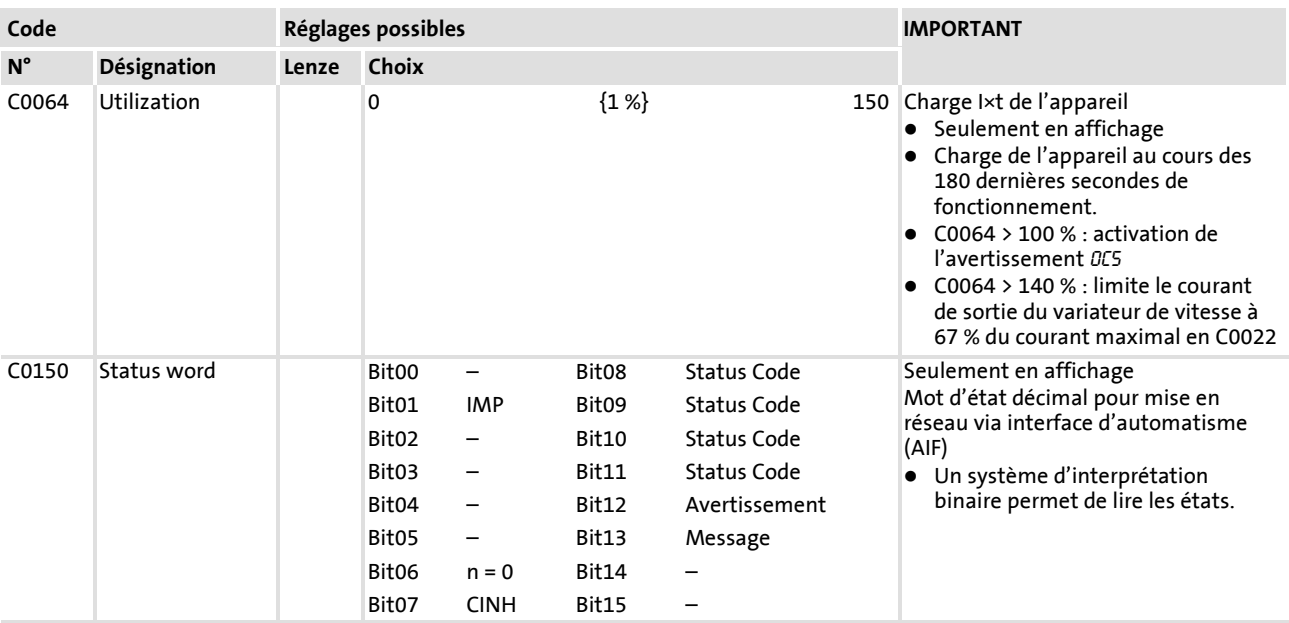

# **3.1.2 Diagnostic**

#### **Description**

Affichages pour diagnostic

#### **Codes de paramétrage**

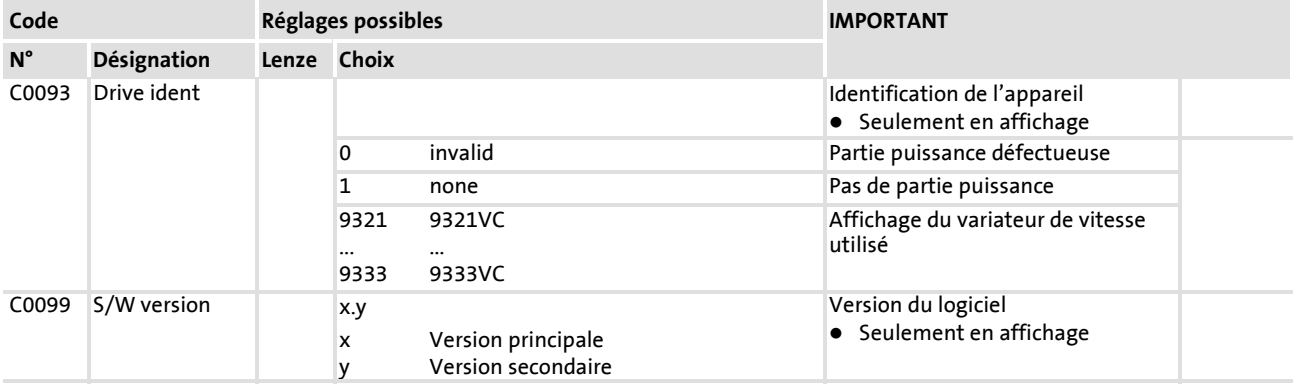

#### <span id="page-29-0"></span>**3.2 Détection des défauts**

#### **Détection d'une anomalie de fonctionnement**

Les différents affichages sur le variateur ou les informations d'états sur le clavier de commande vous permettent de reconnaître rapidement l'apparition d'une anomalie de fonctionnement.

#### **Analyse des défauts**

Le diagnostic des défauts s'effectue à l'aide de l'historique. La liste "Messages de défauts" vous indique comment éliminer le défaut. ([22] 38)

#### **3.2.1 Affichage des états (LEDs sur le variateur)**

Pendant le fonctionnement, l'état du variateur est indiqué à l'aide de deux diodes lumineuses.

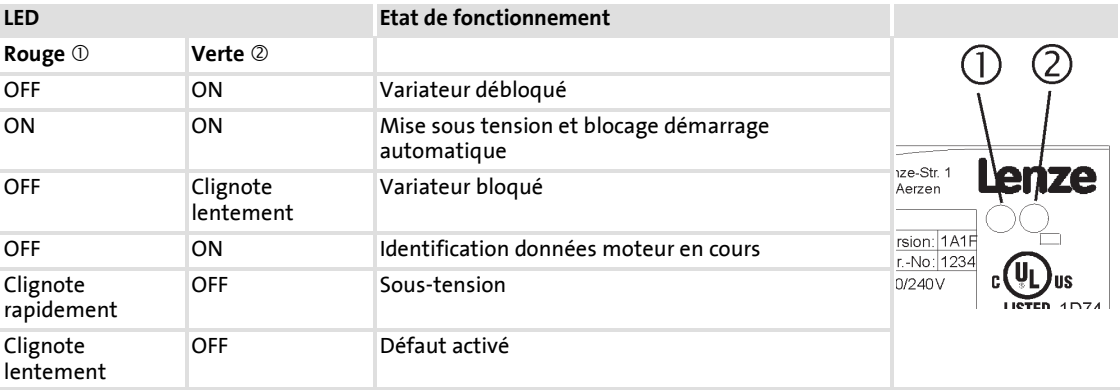

#### <span id="page-30-0"></span>**3.2.2 Analyse de la panne à l'aide de l'historique**

#### **Suivi des erreurs/défauts**

L'historique permet d'effectuer un suivi des erreurs/défauts. Les messages d'erreur sont sauvegardés dans 8 emplacements-mémoire suivant leur ordre d'apparition.

Les emplacements-mémoire peuvent être affichés via des codes.

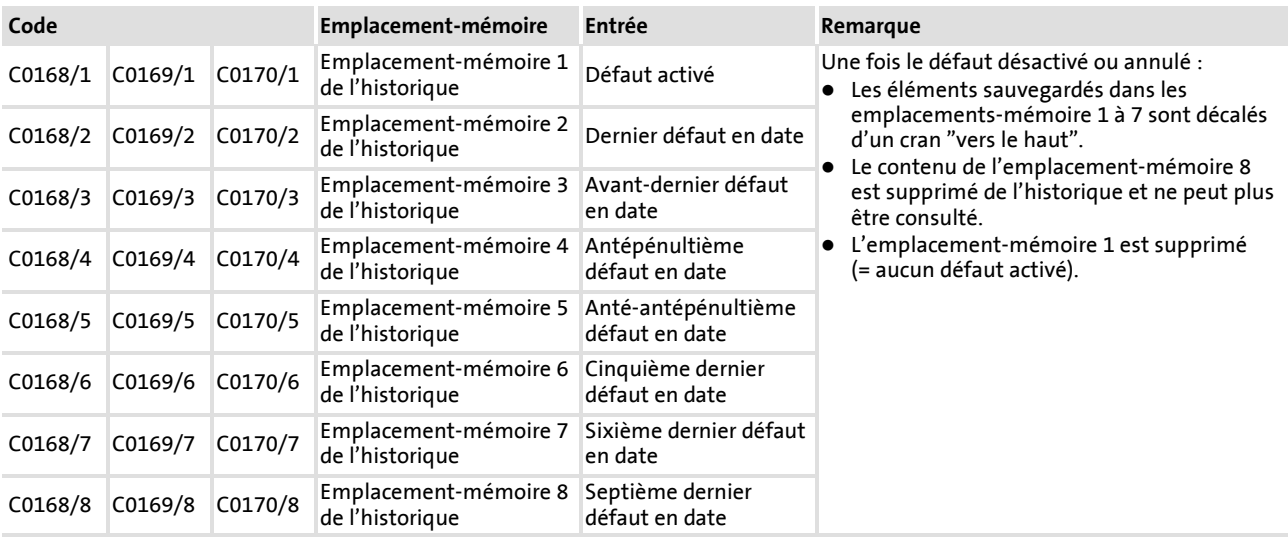

#### **Structure de l'historique**

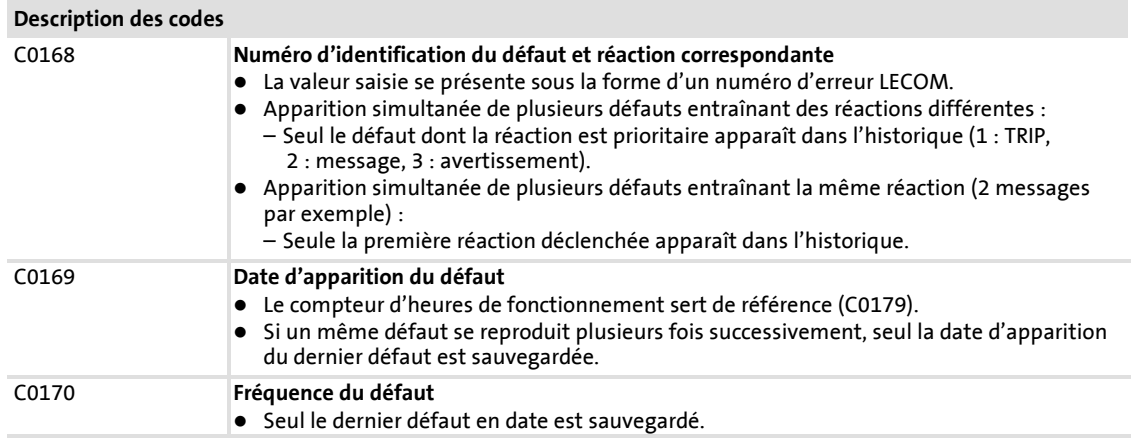

#### **Effacer l'historique**

Pour effacer l'historique, régler C0167 sur 1.

#### <span id="page-31-0"></span>**3.3 Comportement des entraînements en cas de panne**

Le variateur de vitesse réagit de manière différente aux trois types de défaut : TRIP, message ou avertissement :

**TRIP**

#### **TRIP** (affichage sur le clavier de commande XT : **IMP Eau**)

- ▶ Application d'une valeur ohmique élevée aux sorties de puissance U, V, W jusqu'au réarmement du défaut (TRIP Reset).
- ƒ Ajout du numéro d'identification du défaut à l'historique en tant que "défaut activé" en C0168/1.
- ► L'entraînement part en roue libre de manière incontrôlée !
- ▶ Après le réarmement du défaut (TRIP Reset) ( $\Box$  44) :
	- L'entraînement reproduit la consigne suivant les rampes réglées.
	- Le numéro d'identification du défaut devient le "dernier défaut en date" en C0168/2.

#### **Messages**

#### **Message (affichage sur le clavier de commande XT : <b>IMP** E21)

- ▶ Application d'une valeur ohmique élevée aux sorties de puissance U, V, W.
- ► Ajout du numéro d'identification du défaut à l'historique en tant que "défaut activé" en C0168/1.
- ► En cas de défaut ≤5 s :
	- L'entraînement part en roue libre de manière incontrôlée tant que le message est activé !
	- Une fois le message désactivé, l'entraînement reproduit la consigne tout en fonctionnant au couple maximal.
- $\blacktriangleright$  En cas de défaut >5 s :
	- L'entraînement part en roue libre de manière incontrôlée tant que le message est activé !
	- Une fois le message désactivé, l'entraînement reproduit la consigne suivant les rampes réglées.
- ƒ Une fois le message désactivé, le numéro d'identification du défaut devient le "dernier défaut en date" en C0168/2.

#### **Avertissements**

**"Surchauffe du radiateur" (affichage sur le clavier de commande XT : OH <b>INEL EEL**)

- ► L'entraînement continue à fonctionner de manière contrôlée !
- ► Le message d'avertissement s'efface lorsque le défaut n'est plus activé.

**"Défaillance d'une phase moteur" (affichage sur le clavier de commande XT :** LP1**) "Surveillance du thermistor PTC" (affichage sur le clavier de commande XT :** OH51**)**

- ► L'entraînement continue à fonctionner de manière contrôlée !
- ▶ Ajout du numéro d'identification du défaut à l'historique en tant que "défaut activé" en C0168/1.
- ▶ Après le réarmement du défaut (TRIP Reset), le numéro d'identification du défaut devient le "dernier défaut en date" en C0168/2.

#### <span id="page-33-0"></span>**Détection et élimination des défauts** Elimination des défauts Réaction de l'entraînement en cas d'erreur/de défaut **3**

#### **3.4 Elimination des défauts**

#### **3.4.1 Réaction de l'entraînement en cas d'erreur/de défaut**

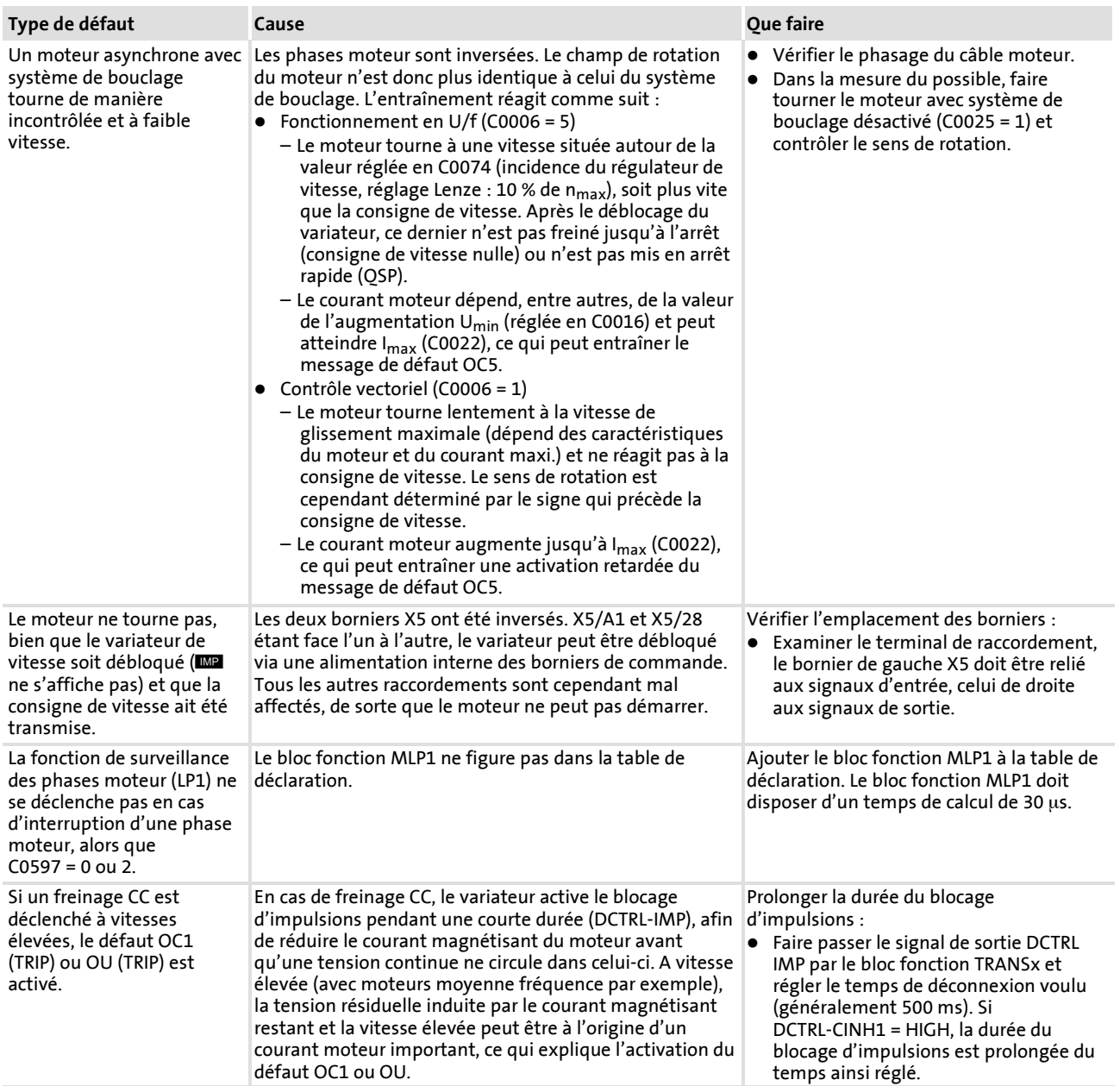

#### <span id="page-34-0"></span>**3.4.2 Variateur de vitesse en mode "clamp"**

Le mode "clamp" est un mode de fonctionnement autorisé. Toutefois, le blocage d'impulsions étant alors fréquemment activé, le variateur ne peut pasmettre à disposition la puissance optimale. Par ailleurs, le défaut OC3 (TRIP) peut être activé.

Avec une puissance de sortie optimale, le courant de sortie reste la plupart du temps légèrement inférieur au seuil de blocage.

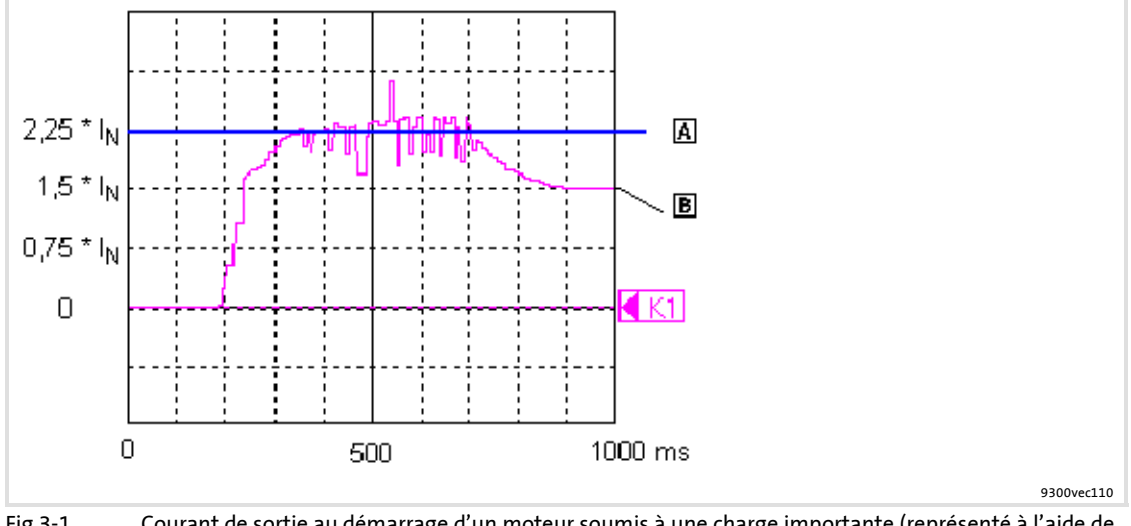

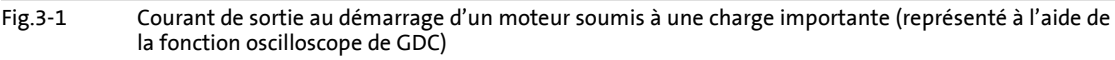

- A Seuil de blocage
- Courant de sortie

#### **Principe de fonctionnement**

- 1. Lorsque le courant de sortie atteint 2,25  $\times$  I<sub>N</sub>, un blocage logiciel est activé.
- 2. Le variateur active le blocage d'impulsions pendant une courte durée. Le courant moteur est réduit en fonction de l'inductance dans le circuit du moteur. – Un compteur interne augmente de 1.
- 3. Au bout de 250 μs au maximum, le blocage d'impulsions est annulé.
- 4. Si un autre blocage logiciel est activé dans un délai de 2 s, le compteur interne augmente une nouvelle fois de 1. Dans le cas contraire, il est remis à zéro. – Si le compteur atteint 4300, le défaut OC3 (TRIP) est activé.

**3**

EDKVF93-01 FR 1.0 **1.1 Set 1.0 1.1 Set 1.0 1.1 Set 1.0 1.1 Set 1.1 Set 1.1 Set 1.1 Set 1.1 Set 1.1 Set 1.1 Set 1.1 Set 1.1 Set 1.1 Set 1.1 Set 1.1 Set 1.1 Set 1.1 Set 1.1 Set 1.1 Set 1.1 Set 1.1 Set 1.1 Set 1.1 Set 1** 

#### <span id="page-35-0"></span>**3.4.3 Comportement en cas de surtension dans le bus CC (message OU)**

#### **Description**

Lorsque la tension du bus CC (U<sub>CC</sub>) dépasse le seuil de coupure OU, le blocage d'impulsions est activé. Simultanément, un temps de retard interne commence à s'écouler (C0912).

Le blocage d'impulsions est supprimé lorsque la valeur devient inférieure au seuil d'enclenchement OU et le temps de retard est écoulé.

Seuils de commutation en cas de surtension dans le bus CC (OU) :

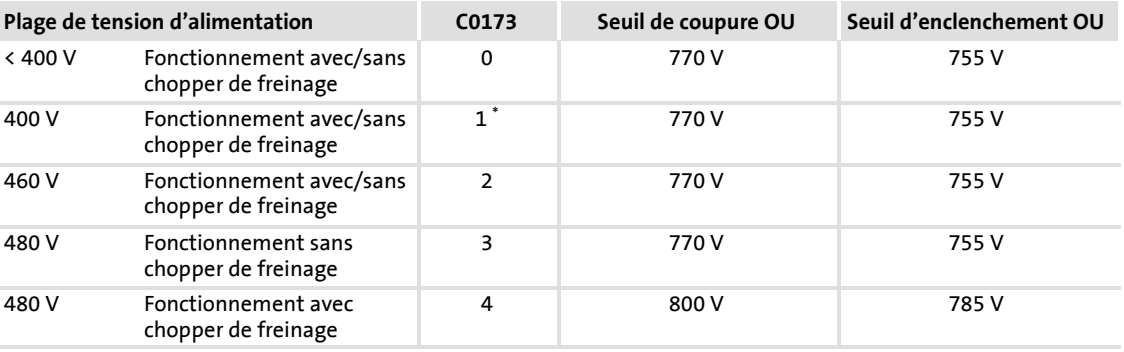

\* Réglage Lenze

#### **Codes de paramétrage**

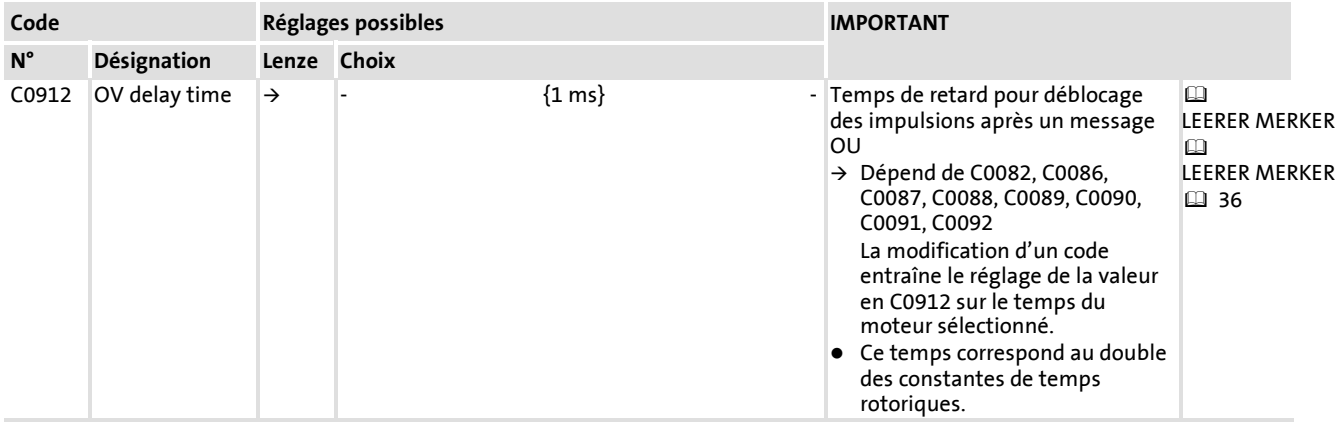

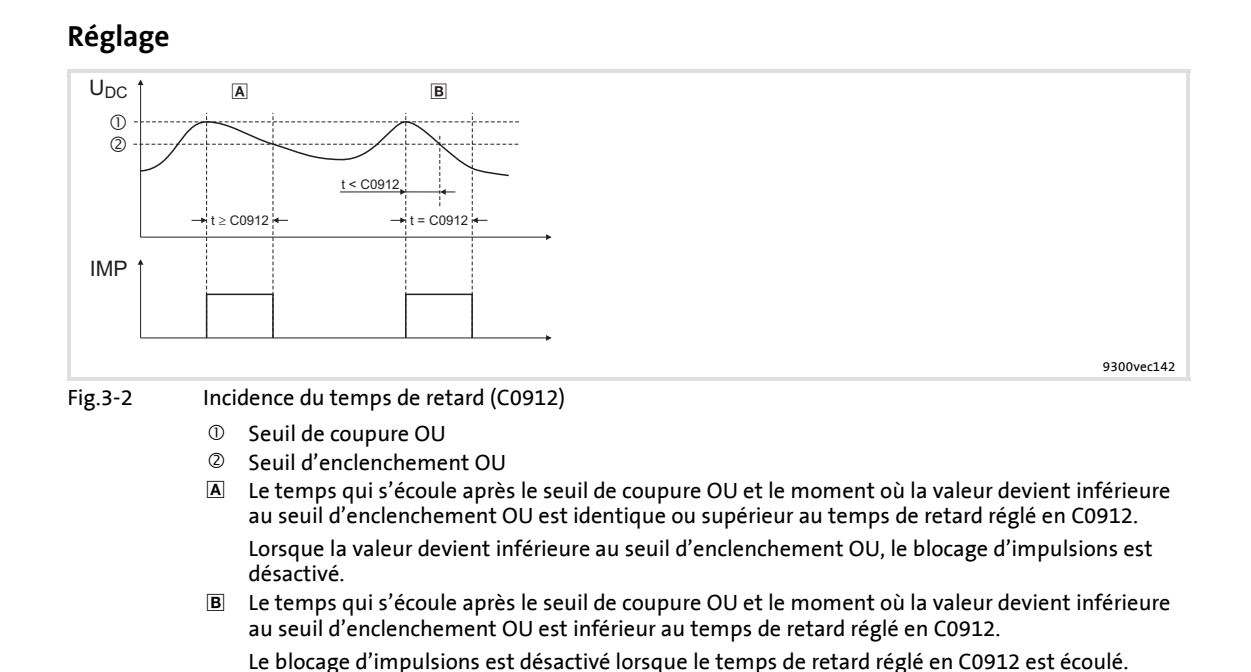

► Le temps de retard en [ms] est réglé en C0912. Le réglage Lenze peut ainsi être modifié du facteur 0,5 à 2.

**3**

#### <span id="page-37-0"></span>**Détection et élimination des défauts** Elimination des défauts Messages de défaut sur le clavier ou dans le programme de paramétrage GDC **3**

#### **3.4.4 Messages de défaut sur le clavier ou dans le programme de paramétrage GDC**

# **Remarque importante !**

Le message d'erreur peut être représenté par un numéro de défaut sur requête (C0168/x) lancée via GDC ou un module bus de terrain.

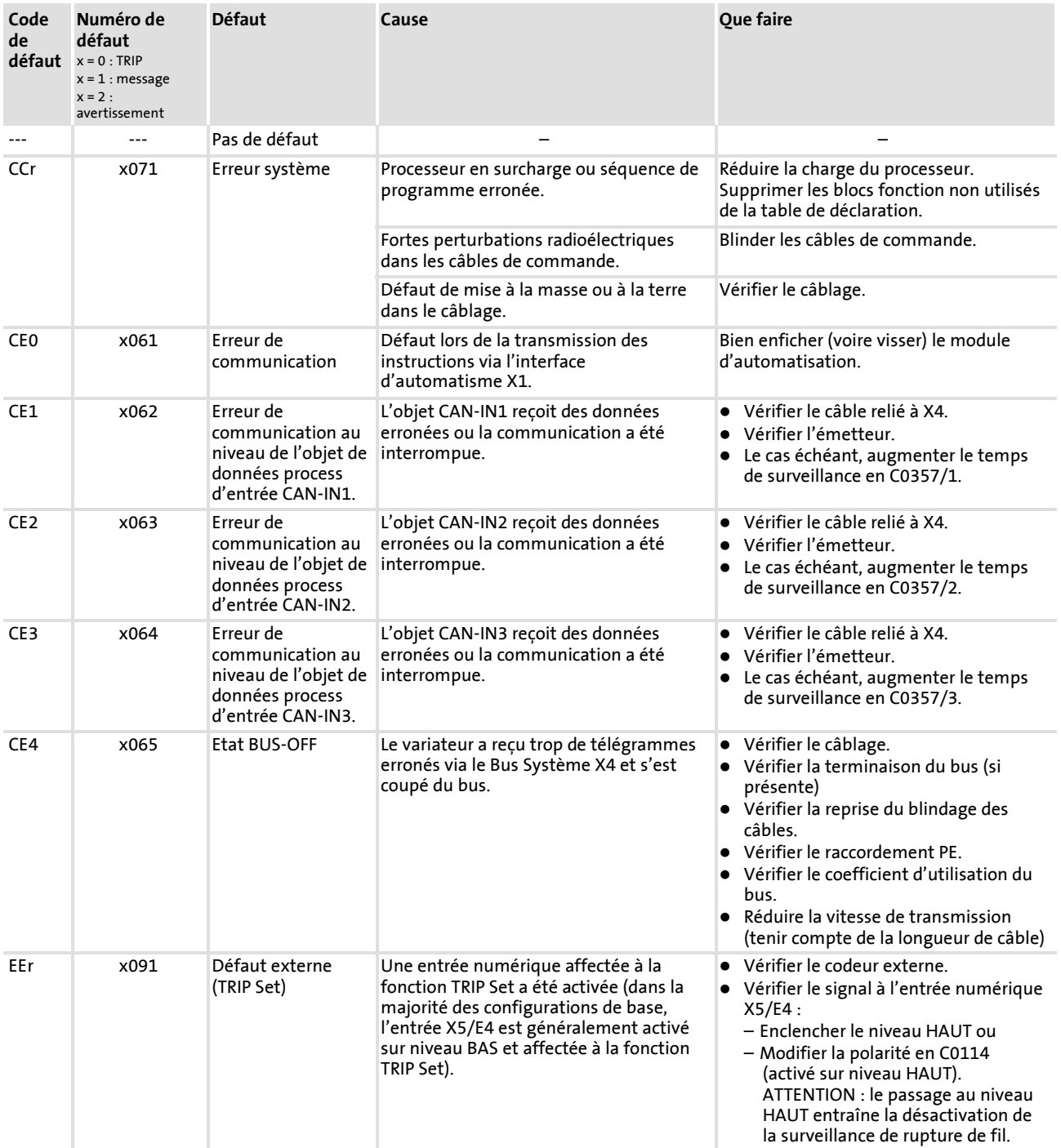

Elimination des défauts

### Messages de défaut sur le clavier ou dans le programme de paramétrage GDC

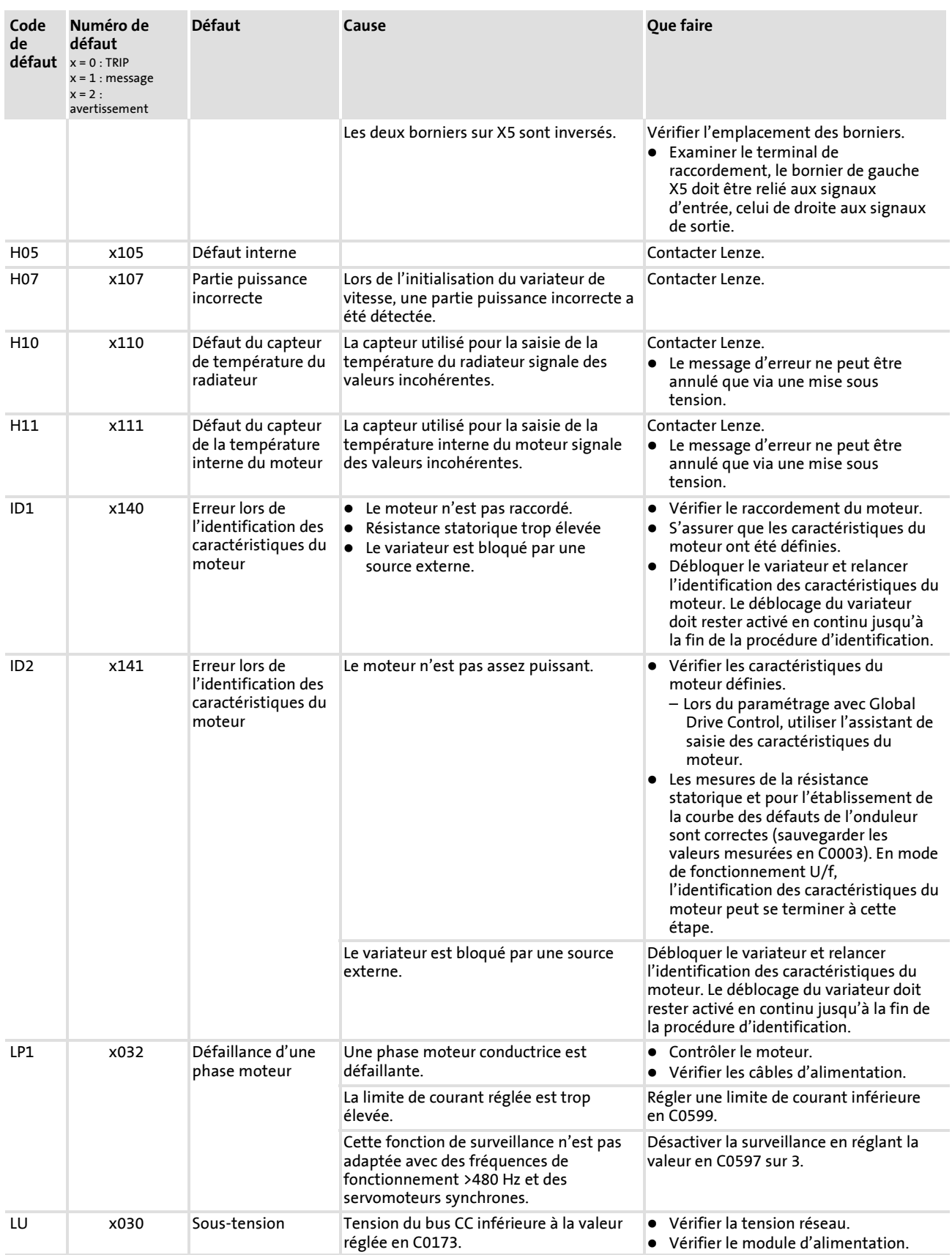

**3**

Elimination des défauts

## Messages de défaut sur le clavier ou dans le programme de paramétrage GDC

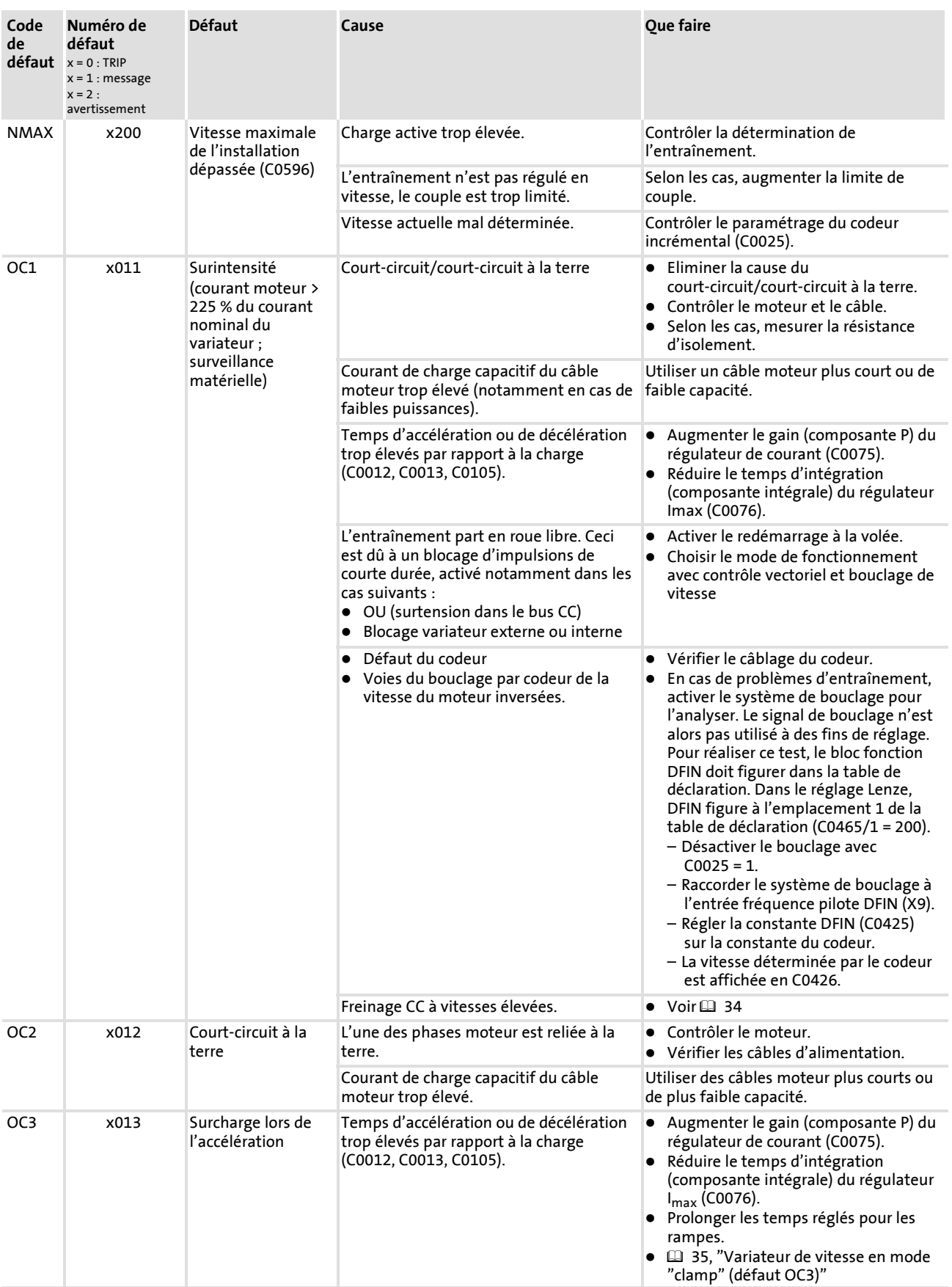

#### Elimination des défauts

### Messages de défaut sur le clavier ou dans le programme de paramétrage GDC

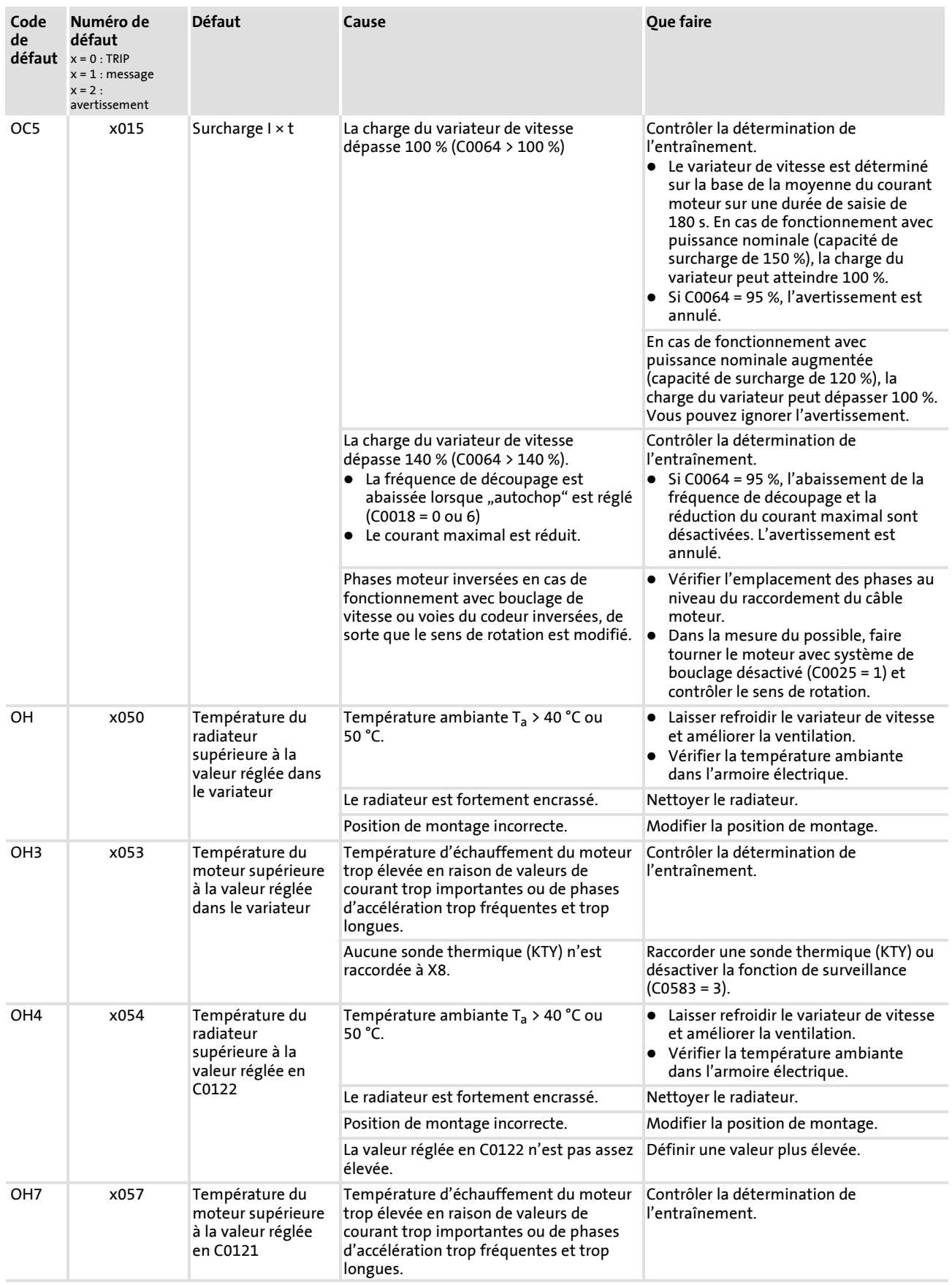

Elimination des défauts

## Messages de défaut sur le clavier ou dans le programme de paramétrage GDC

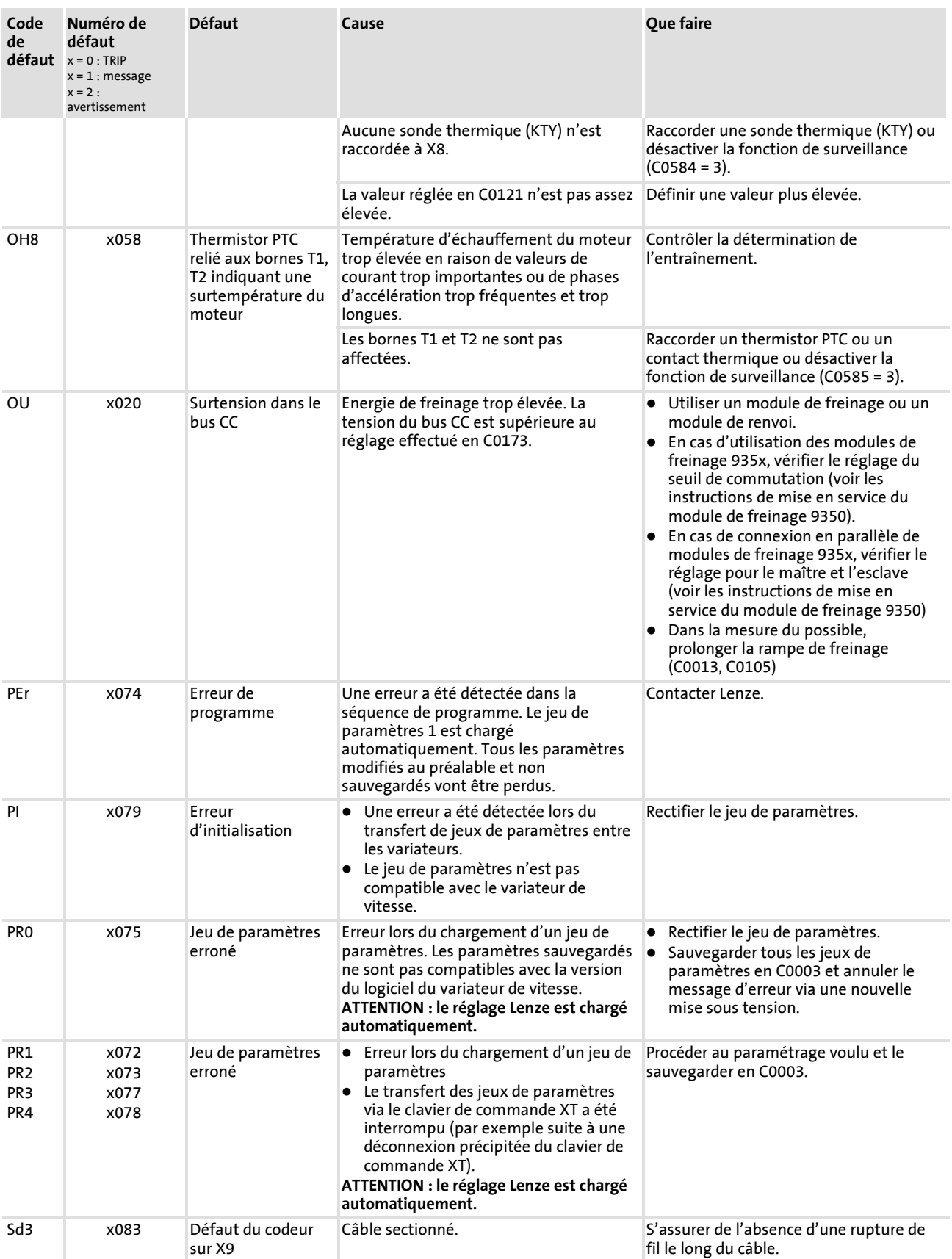

#### Elimination des défauts

### Messages de défaut sur le clavier ou dans le programme de paramétrage GDC

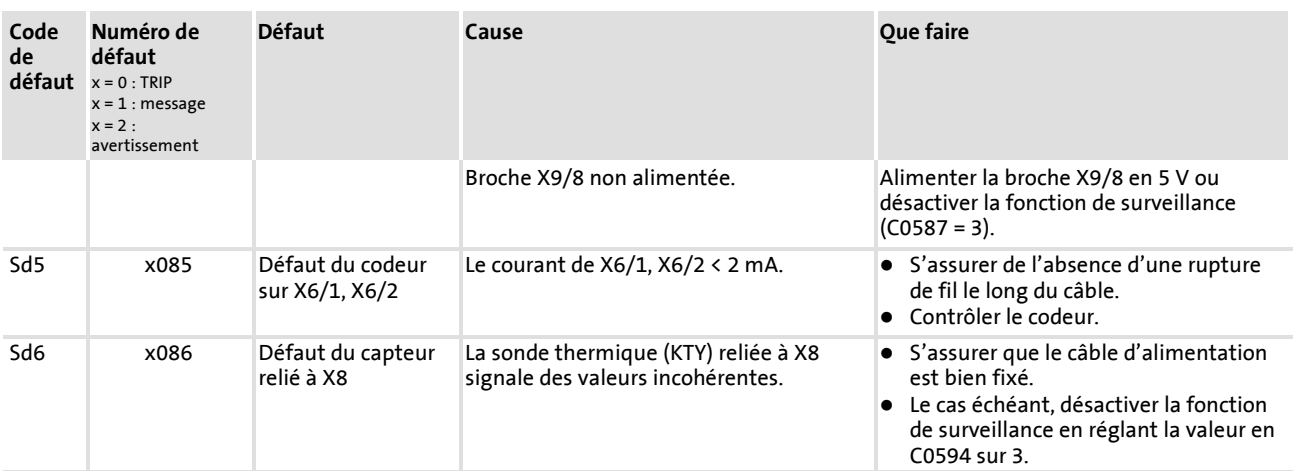

**3**

Réarmement des messages de défaut Messages de défaut sur le clavier ou dans le programme de paramétrage GDC

#### <span id="page-43-0"></span>**3.5 Réarmement des messages de défaut**

#### **Elimination de la cause du message de défaut TRIP**

Une fois la cause d'un message de défaut TRIP éliminée, ce dernier peut être annulé via l'instruction "TRIP Reset" (réarmement du défaut). L'entraînement redémarre à cette seule condition.

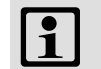

# **Remarque importante !**

Un message de défaut TRIP peut avoir plusieurs causes. Le réarmement (TRIP Reset) ne peut être exécuté que si toutes ces causes ont été éliminées.

#### **Réarmement du défaut (TRIP-Reset)**

- ► Clavier de commande XT : appuyer sur  $\blacksquare$ , puis sur  $\blacksquare$  pour débloquer le variateur de vitesse.
- ► Module bus de terrain : régler la valeur en C0043 sur 0.
- ƒ Mot de commande : C0135
- $\triangleright$  Borne : X5/E5 = HAUT
- ▶ Mot de commande via interface d'automatisme AIF
- ▶ Mot de commande via Bus Système CAN

Une mise sous tension entraîne systématiquement un réarmement du défaut (TRIP Reset).

#### **Codes de paramétrage**

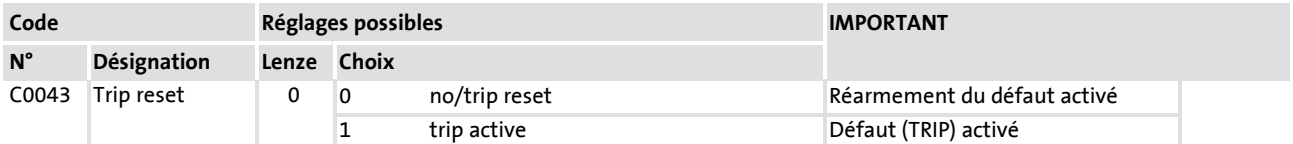